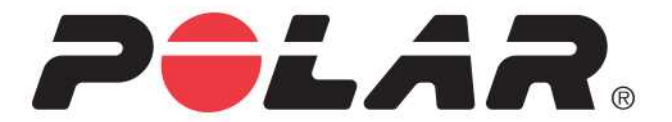

# **POLAR M200**

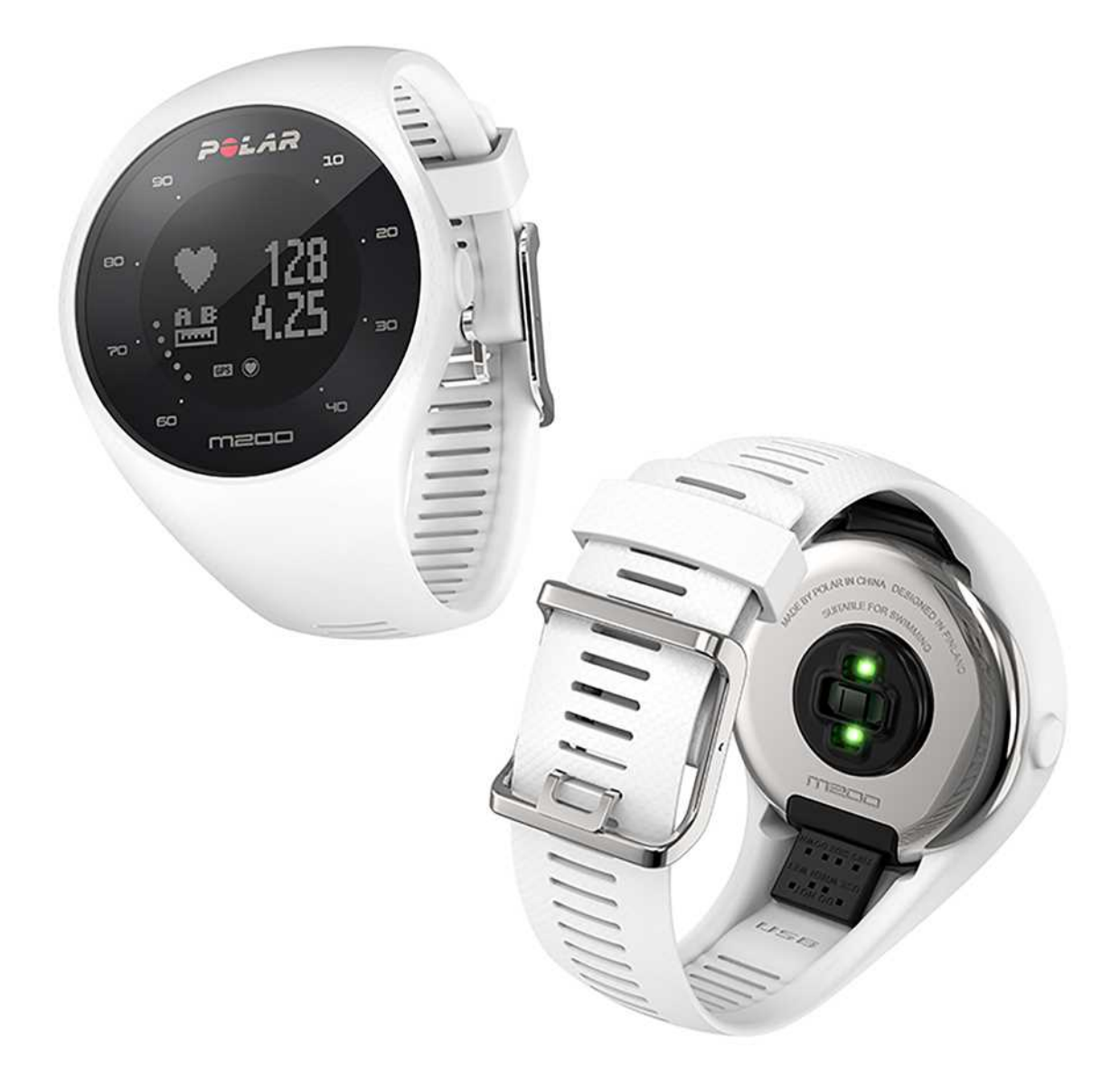

**MANUEL D'UTILISATION**

## <span id="page-1-0"></span>**SOMMAIRE**

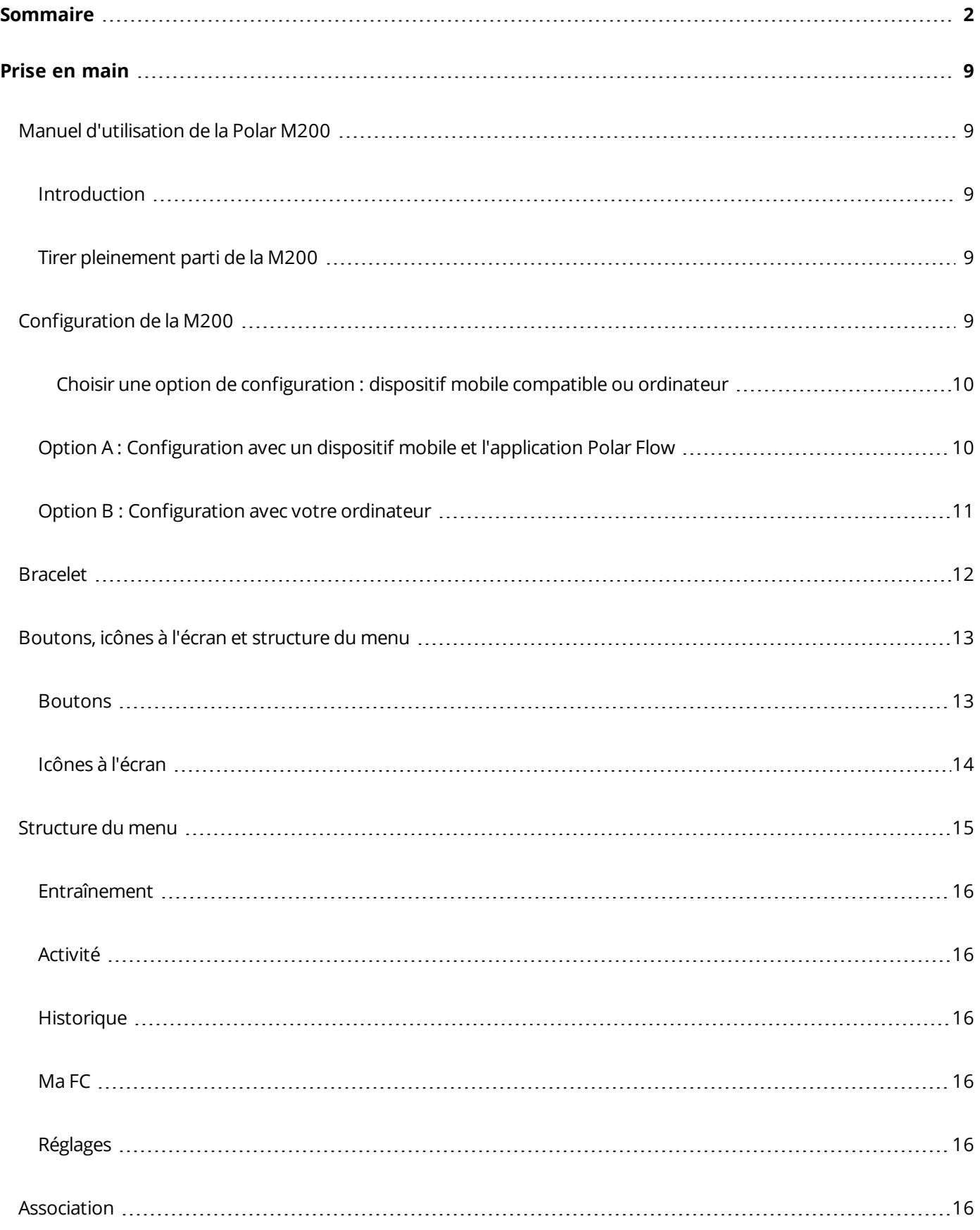

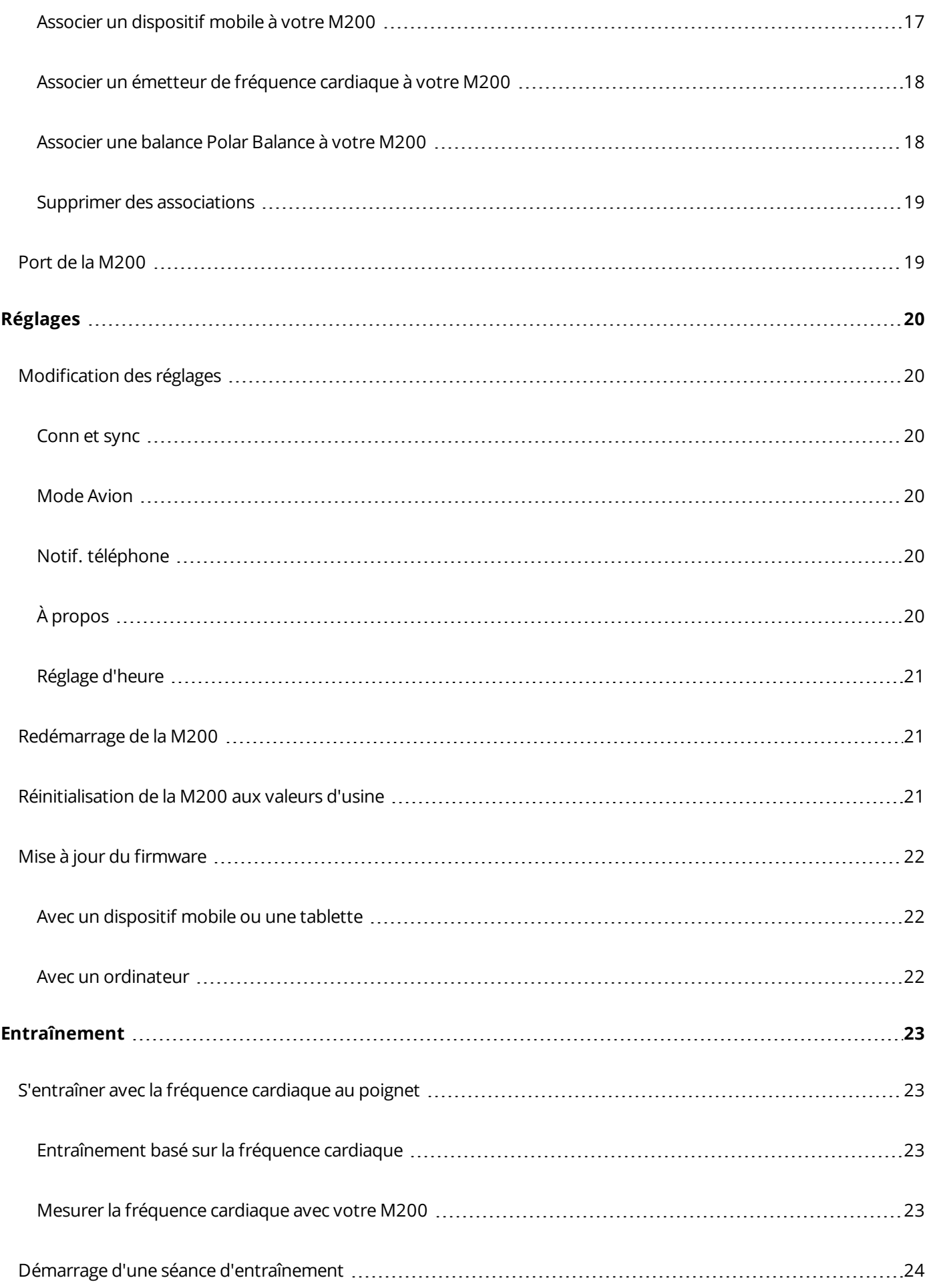

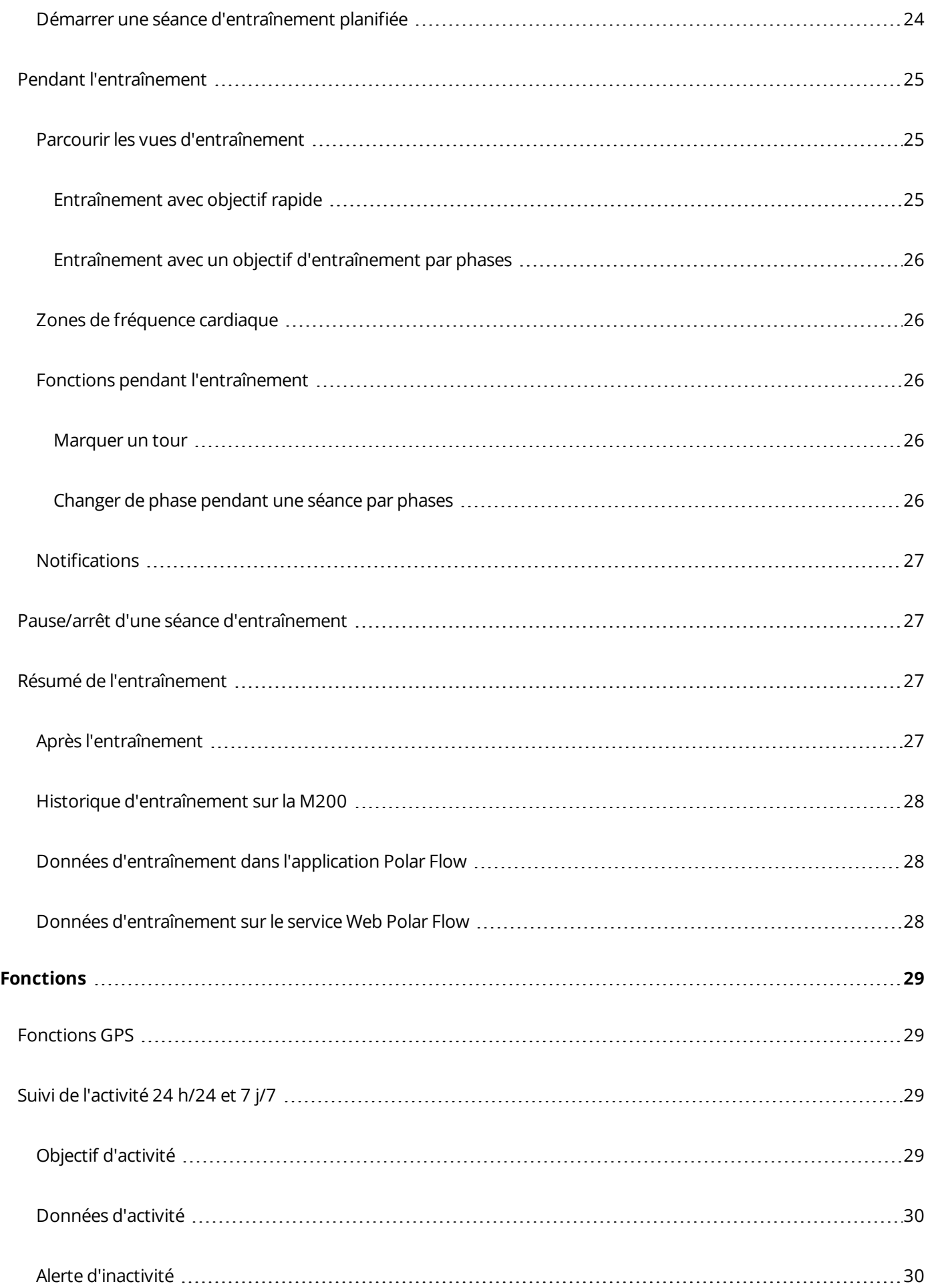

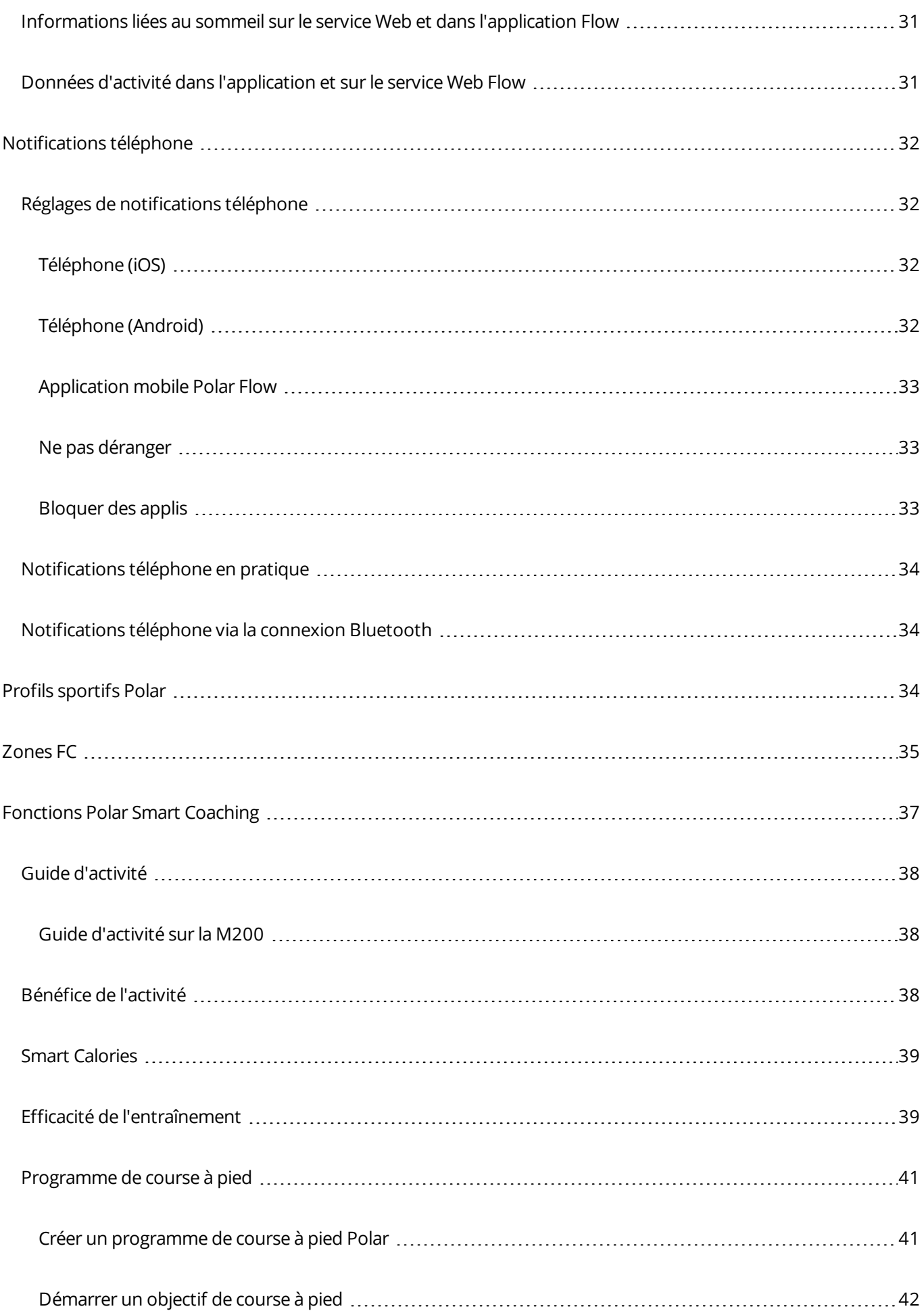

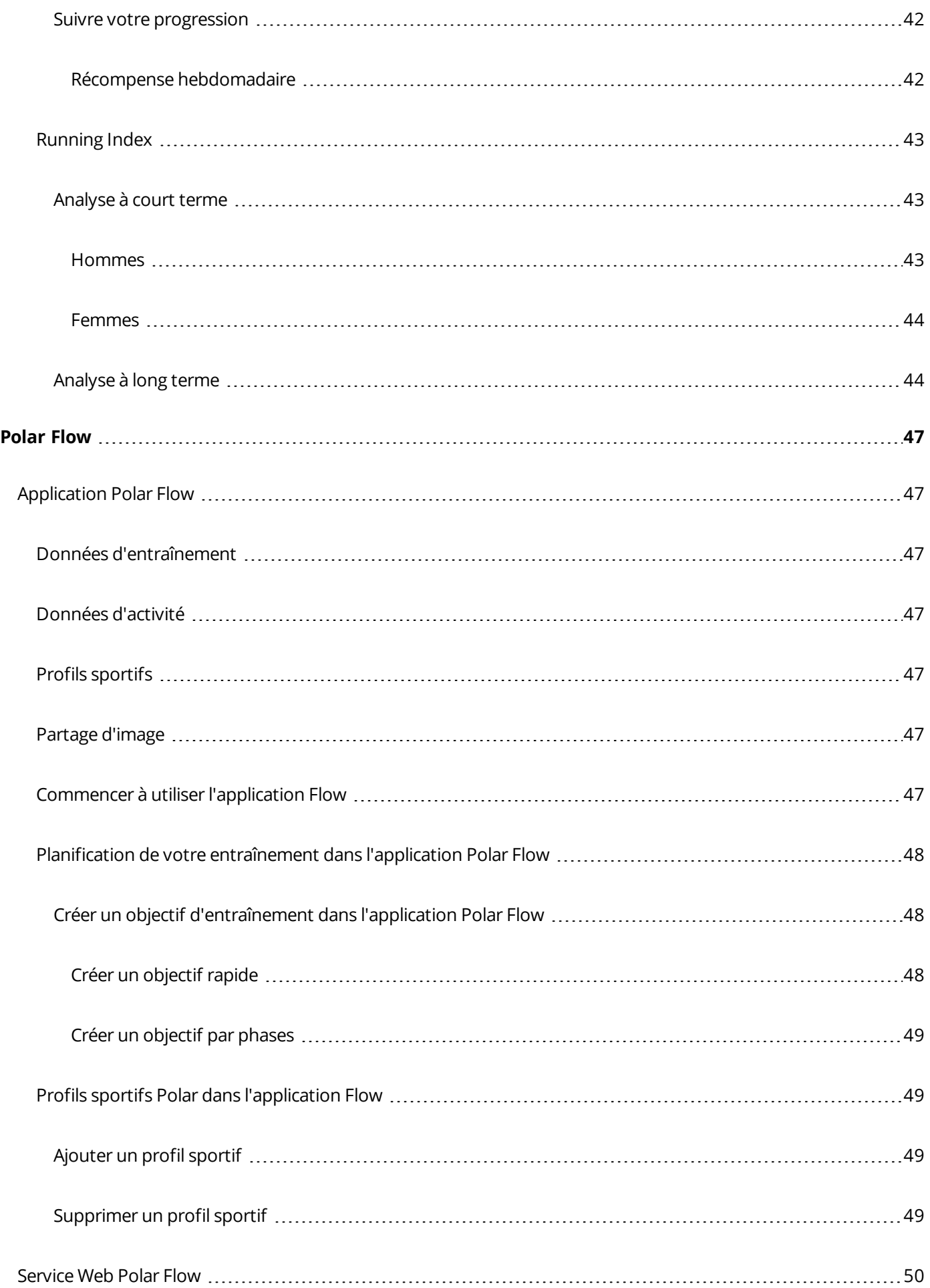

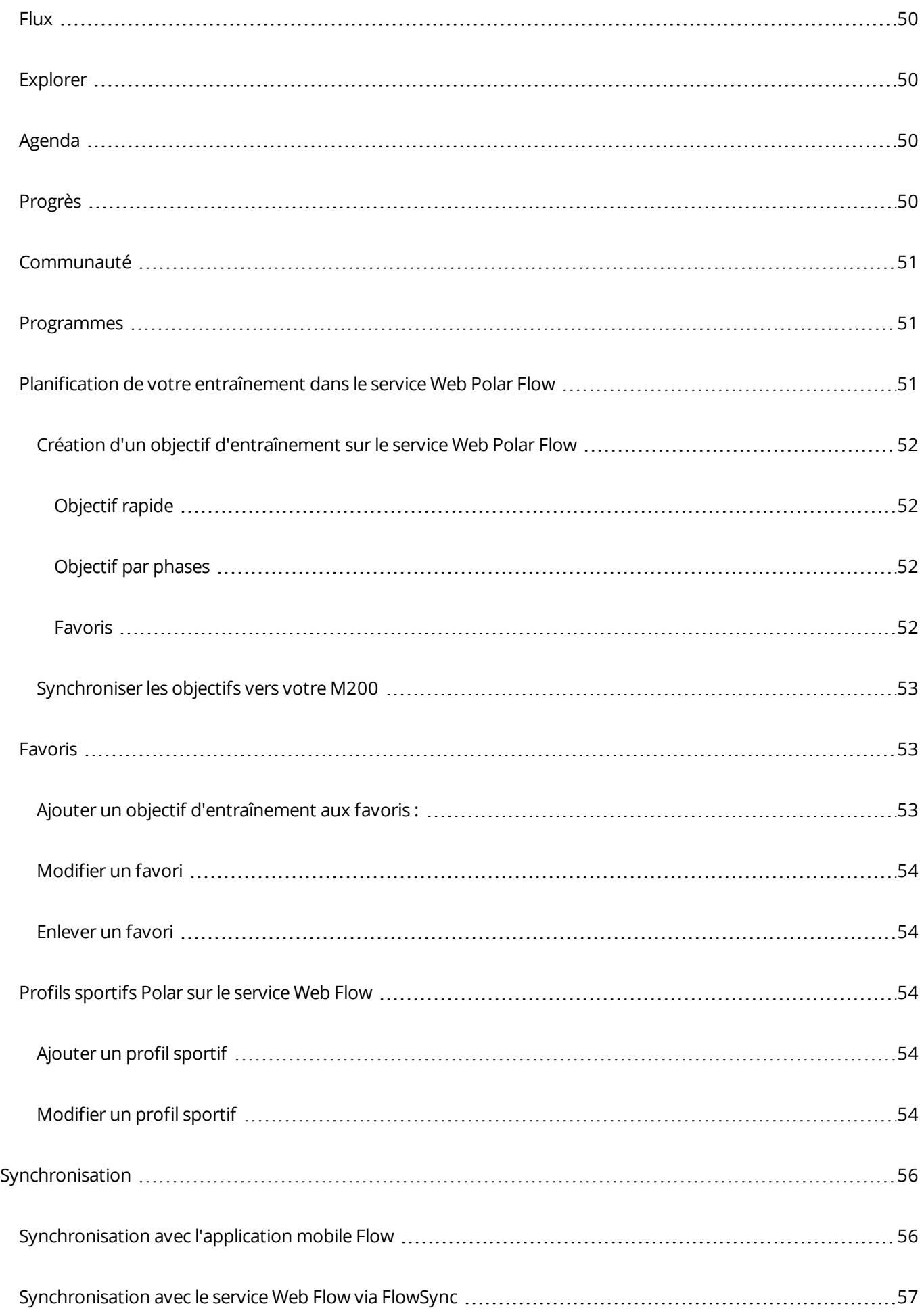

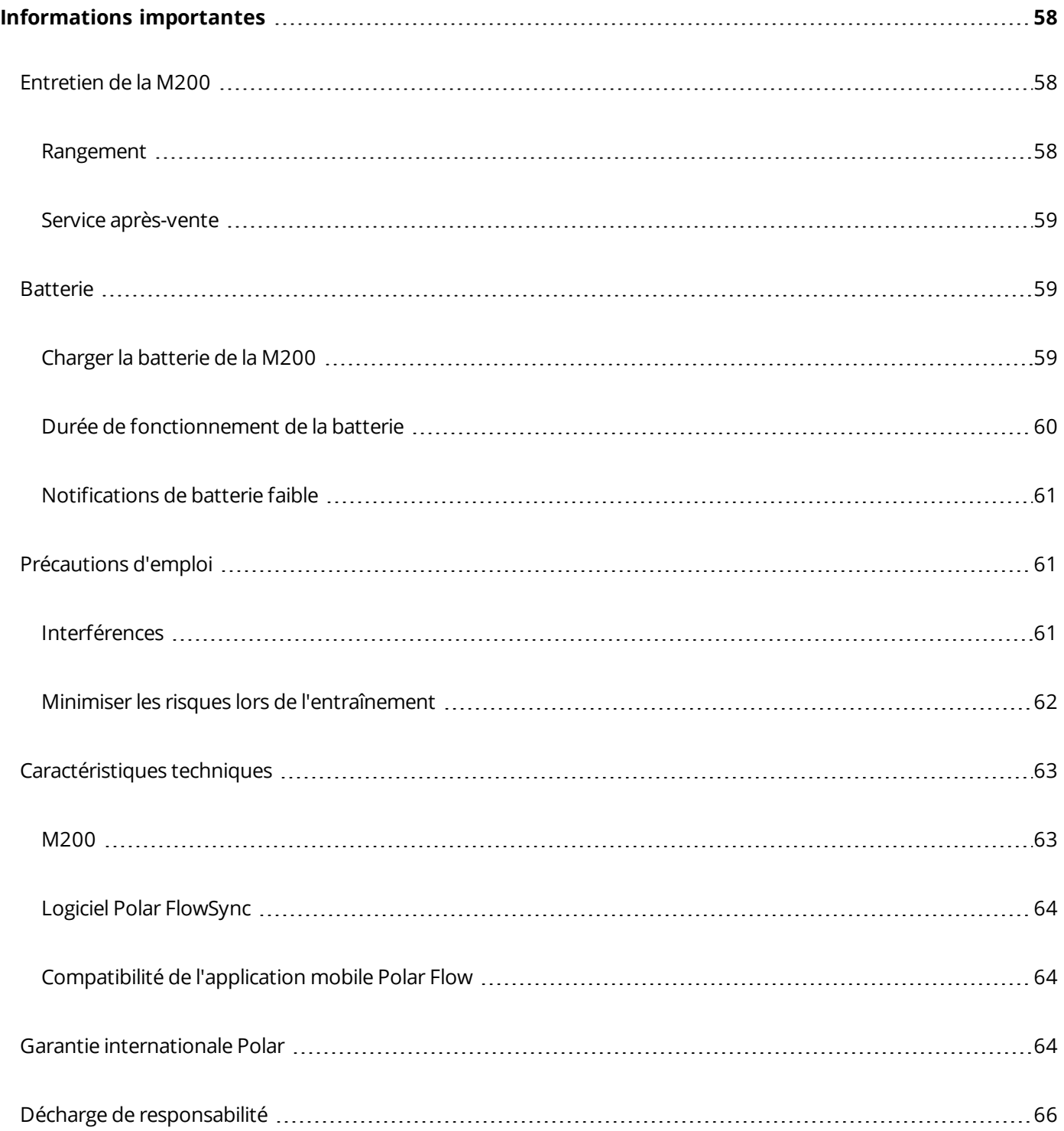

## <span id="page-8-1"></span><span id="page-8-0"></span>**PRISE EN MAIN**

## **MANUEL D'UTILISATION DE LA POLAR M200**

Ce manuel d'utilisation vous aide à vous familiariser avec votre nouvelle M200. Pour consulter des didacticiels vidéo et la FAQ relatifs à la M200, accédez au site [support.polar.com](http://support.polar.com/ca-fr/M200).

#### <span id="page-8-2"></span>**INTRODUCTION**

Félicitations pour l'achat de votre Polar M200 !

La montre de course à pied Polar M200 GPS est dotée d'un GPS intégré, d'un cardiofréquencemètre au poignet et de fonctions Smart Coaching uniques. Vous serez en mesure de suivre votre allure de course, la distance, l'altitude et l'itinéraire grâce au GPS compact intégré. Vous n'avez pas besoin de porter un autre capteur de fréquence cardiaque ; profitez simplement d'un entraînement avec fréquence cardiaque au poignet toujours prêt.

Suivez les activités de votre quotidien. Découvrez leur bénéfice pour votre santé, ainsi que des astuces pour atteindre votre objectif d'activité quotidienne. Restez connecté grâce aux notifications téléphone. Vous pouvez recevoir des alertes sur votre M200 en cas d'appels entrants, de messages et d'activités d'application sur votre téléphone. Vous pouvez également choisir un bracelet assorti à votre tenue. Vous pouvez acheter d'autres bracelets séparément.

#### <span id="page-8-3"></span>**TIRER PLEINEMENT PARTI DE LA M200**

Connectez-vous à l'écosystème Polar et tirez le meilleur parti de votre M200.

Téléchargez l'application Polar Flow depuis l'App Store® ou Google PlayTM. Synchronisez votre M200 avec l'application Flow après l'entraînement, vous obtiendrez un aperçu instantané, ainsi que des indications sur le résultat de votre entraînement et sur votre performance. L'application Flow vous renseigne sur votre sommeil et votre degré d'activité au cours de la journée.

Synchronisez vos données d'entraînement avec le service Web Polar Flow à l'aide du logiciel FlowSync sur votre ordinateur ou via l'application Flow. Sur le service Web, vous pouvez planifier votre entraînement, suivre vos accomplissements, obtenir des conseils et consulter une analyse détaillée de vos résultats d'entraînement, de votre activité et de votre sommeil. Informez tous vos amis de vos accomplissements, trouvez d'autres personnes qui s'entraînent comme vous et recevez des encouragements de vos communautés sociales passionnées d'entraînement. Vous trouverez tout ceci sur le site [flow.polar.com](http://flow.polar.com/flow).

## <span id="page-8-4"></span>**CONFIGURATION DE LA M200**

Votre nouvelle M200 est en mode stockage et s'active lorsque vous la branchez sur un chargeur USB pour la recharger ou sur un ordinateur pour la configurer. Il est recommandé de charger la batterie avant de commencer à utiliser votre M200. Si la batterie est entièrement vide, le chargement démarre au bout de quelques minutes. Pour obtenir des informations détaillées sur le chargement de la batterie, la durée de fonctionnement de la batterie et les notifications de batterie faible, reportez-vous à la section [Batteries.](#page-58-1)

#### <span id="page-9-0"></span>**CHOISIR UNE OPTION DE CONFIGURATION : DISPOSITIF MOBILE COMPATIBLE OU ORDINATEUR**

Vous pouvez choisir l'option de configuration de votre M200 : sans fil avec un dispositif mobile compatible ou avec un ordinateur. Les deux méthodes nécessitent une connexion Internet.

• La configuration mobile est pratique si vous n'avez pas accès à un ordinateur doté d'un port USB, mais peut prendre plus de temps.

• La configuration câblée par ordinateur est plus rapide et vous pouvez charger votre M200 en même temps, mais vous devez disposer d'un ordinateur.

#### <span id="page-9-1"></span>**OPTION A : CONFIGURATION AVEC UN DISPOSITIF MOBILE ET L'APPLICATION POLAR FLOW**

La montre Polar M200 se connecte sans fil à l'application mobile Polar Flow via Bluetooth® Smart, par conséquent, veillez à activer le Bluetooth sur votre dispositif mobile.

Consultez la liste des dispositifs compatibles avec l'application Polar Flow sur le site [support.polar.com](http://support.polar.com/fr/support/polar_flow_app_and_compatible_devices).

- 1. Détachez le bracelet comme décrit au chapitre [Bracelet.](#page-11-0)
- 2. Pour vous assurer que votre M200 soit suffisamment chargée pendant la configuration mobile, branchez-la simplement sur un port USB alimenté ou un adaptateur USB. Assurez-vous que l'adaptateur porte la mention « Sortie 5 Vcc » et qu'il fournit au minimum 500 mA. Vérifiez également que vous branchez correctement votre M200 sur l'adaptateur, c'est-à-dire **avec les 4 broches du connecteur USB de la M200 face aux 4 broches du port USB de votre ordinateur ou de l'adaptateur USB**. Plusieurs minutes peuvent s'écouler avant que votre M200 ne s'active et que l'animation de charge ne démarre.

*Avant le chargement, assurez-vous que le connecteur USB de la M200 ne comporte aucune trace d'humidité, de saleté ou de poussière, ni aucun poil. Essuyez délicatement la saleté ou l'humidité.*

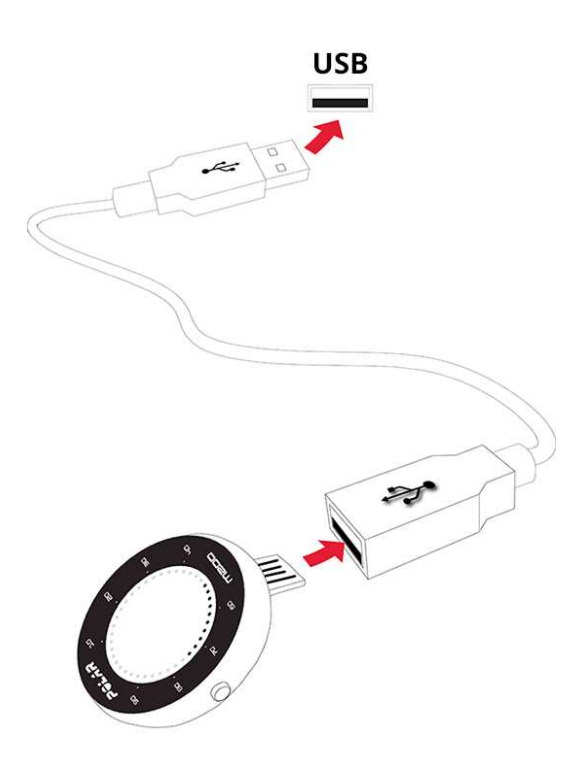

- 3. Ouvrez l'App Store ou Google Play sur votre dispositif mobile, puis recherchez et téléchargez l'application Polar Flow.
- 4. Ouvrez l'application Flow sur votre dispositif mobile. Elle détecte votre nouvelle M200 à proximité et vous invite à commencer son association. Acceptez la demande d'association et **entrez dans l'application Flow le code d'association Bluetooth affiché sur l'écran de la M200**.

*Pour connecter votre M200 et l'application Flow, vérifiez que votre M200 est allumée.*

5. Créez ensuite un compte Polar ou connectez-vous à celui que vous possédez déjà. L'application vous guidera tout au long de la connexion et de la configuration. Une fois tous les réglages définis, appuyez sur **Enregistrer et sync**. Vos réglages personnalisés sont alors synchronisés avec votre M200.

*Pour obtenir les données d'activité et d'entraînement les plus exactes et personnalisées, il est important de* faire preuve de précision lors des réglages. Si une mise à jour du microprogramme est disponible pour votre *M200, veuillez l'installer pendant la configuration. L'opération peut prendre jusqu'à 20 minutes*.

6. Une fois la synchronisation terminée, la vue horaire s'ouvre sur la M200.

#### **Une fois la configuration terminée, la M200 est prête à être utilisée. Bon entraînement !**

#### <span id="page-10-0"></span>**OPTION B : CONFIGURATION AVEC VOTRE ORDINATEUR**

- 1. Accédez au site [flow.polar.com/start](http://flow.polar.com/start) et installez le logiciel FlowSync pour configurer votre M200.
- 2. Détachez le bracelet comme décrit au chapitre [Bracelet.](#page-11-0)
- 3. Branchez votre M200 sur votre ordinateur à l'aide du câble USB fourni afin de la charger pendant la configuration. Veillez à brancher correctement la M200 (voir l'image ci-dessus). Si vous branchez la M200

directement sur le port USB d'un ordinateur, **veillez à ne pas plier le connecteur USB de la M200**. Plusieurs minutes peuvent s'écouler avant que votre M200 ne s'active. Laissez votre ordinateur installer les pilotes USB suggérés.

*Avant le chargement, assurez-vous que le connecteur USB de la M200 ne comporte aucune trace d'humidité, de saleté ou de poussière, ni aucun poil. Essuyez délicatement la saleté ou l'humidité*.

4. Connectez-vous à votre compte Polar ou créez-en un. Le service Web vous guidera tout au long de la connexion et de la configuration.

*Pour obtenir des données d'activité et d'entraînement personnalisées et les plus justes possible, il est* important que vous soyez précis concernant les réglages physiques lors de la connexion au service Web. Lors de votre inscription, vous pouvez choisir la langue à utiliser sur votre M200. Si une mise à jour du [microprogramme](#page-21-0) *est disponible pour votre M200, veuillez l'installer pendant la configuration. L'opération peut prendre jusqu'à 10 minutes.*

<span id="page-11-0"></span>**Une fois la configuration terminée, la M200 est prête à être utilisée. Bon entraînement !**

## **BRACELET**

Faciles à changer, les bracelets s'adaptent à votre style. Vous pouvez en acheter d'autres séparément sur shoppolar.com.

Pour détacher le bracelet

- 1. Courbez le côté du bracelet doté du fermoir afin de le détacher du dispositif.
- 2. Séparez le dispositif du bracelet en le tirant.

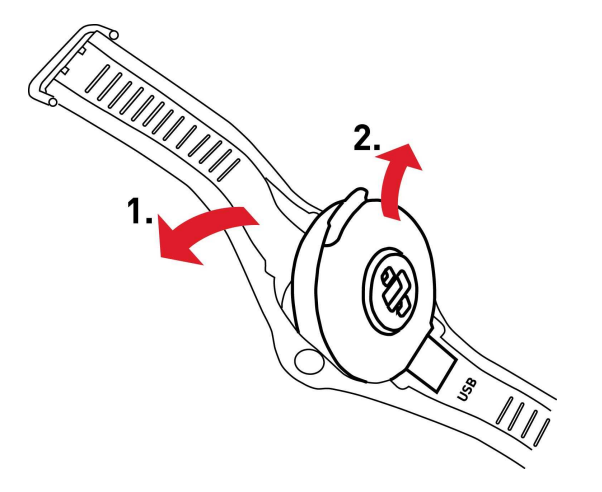

Pour fixer le bracelet

- 1. Placez le bord inférieur du dispositif à sa place sur le bracelet.
- 2. Ensuite, tirez légèrement sur le fermoir du bracelet pour étirer ce dernier et insérer le connecteur dans l'autre extrémité du bracelet.
- 3. Veillez à ce que le bracelet affleure avec le dispositif des deux côtés.

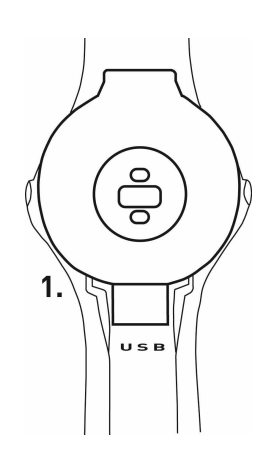

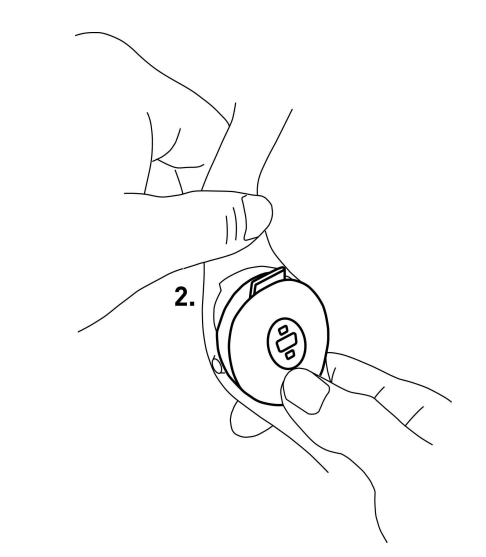

<span id="page-12-0"></span>Il est recommandé de séparer le bracelet du dispositif après chaque séance d'entraînement et de les rincer à l'eau afin de maintenir la M200 propre.

## <span id="page-12-1"></span>**BOUTONS, ICÔNES À L'ÉCRAN ET STRUCTURE DU MENU BOUTONS**

Votre M200 comporte deux boutons, un de chaque côté. Les fonctions des boutons sont indiquées dans le tableau ci-dessous.

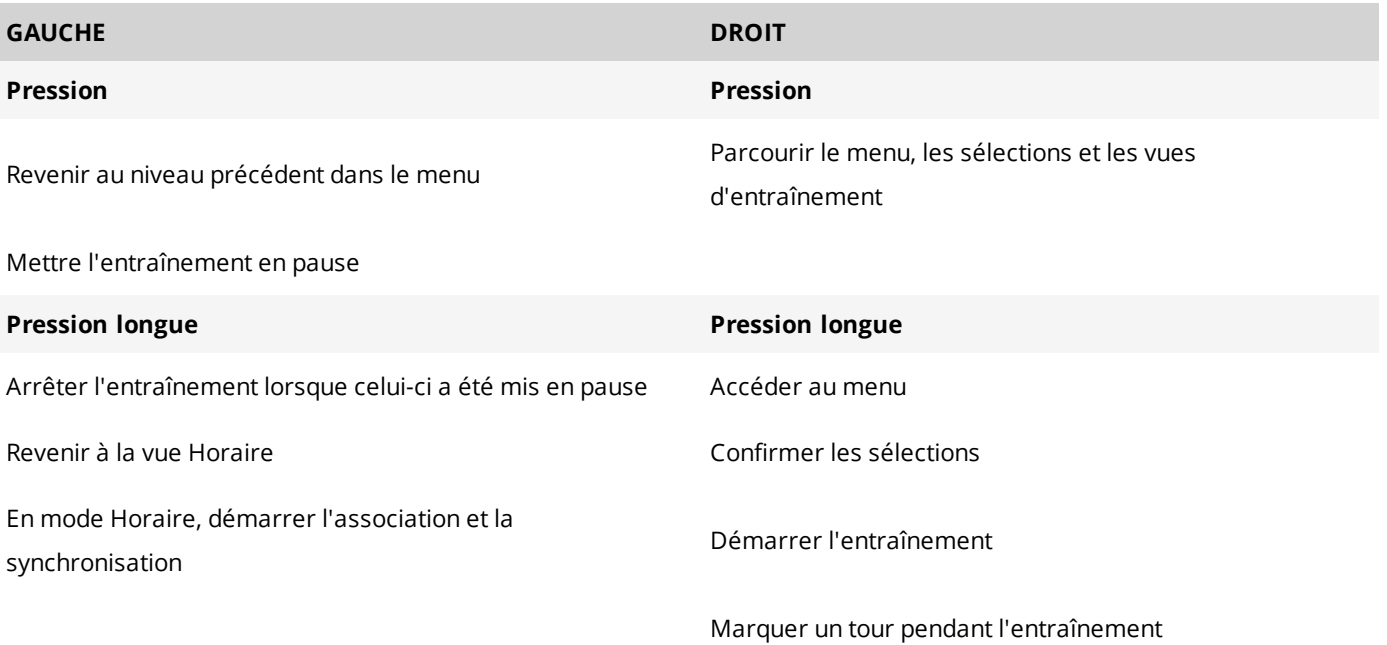

Toute pression sur l'un des boutons active le rétroéclairage.

## <span id="page-13-0"></span>**ICÔNES À L'ÉCRAN**

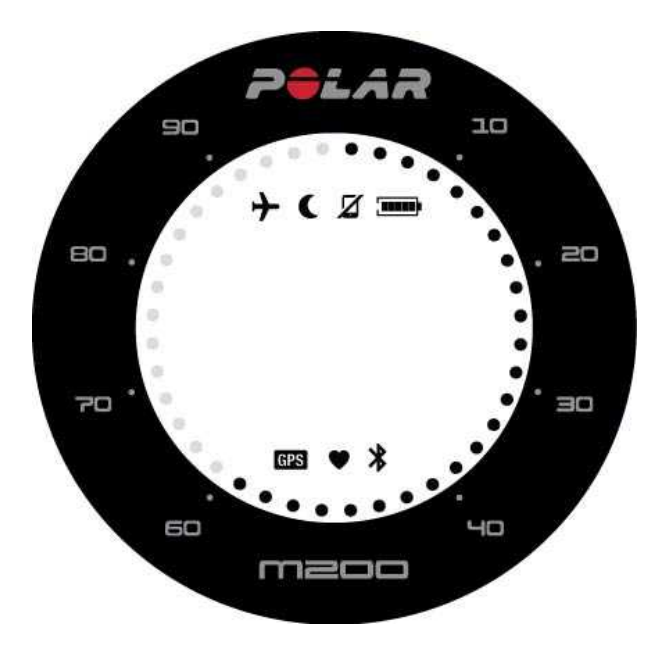

Les points autour de l'écran peuvent indiquer plusieurs choses :

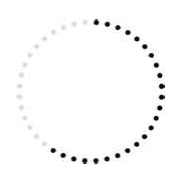

- Dans la vue Horaire, les points indiquent votre progression vis-à-vis de votre objectif d'activité quotidienne.
- Pendant l'entraînement, les points indiquent votre fréquence cardiaque actuelle. Si vous poursuivez un objectif d'entraînement par phases, les points indiquent votre fréquence cardiaque cible. Si vous poursuivez un objectif d'entraînement rapide, les points indiquent votre progression vis-à-vis de votre objectif.
- Lorsque vous parcourez les menus, les points indiquent la barre de défilement du menu.

Le mode Avion est activé. Toutes les connexions sans fil avec votre téléphone portable et vos accessoires sont déconnectées.

Le mode Ne pas déranger est activé, ce qui signifie que vous ne recevrez pas les notifications téléphone. Le paramètre par défaut pour le mode **Ne pas déranger** est entre 22 h et 07 h. Vous pouvez activer et désactiver la fonction Ne pas déranger et ajuster les réglages dans l'application mobile Polar Flow. Pour plus d'informations, reportez-vous à la section [Notifications](#page-31-0) téléphone.

La connexion Bluetooth à votre téléphone associé est déconnectée. En vue Horaire, appuyez longuement sur le bouton GAUCHE pour la reconnecter.

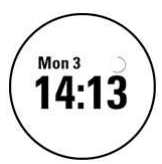

Synchro... Un cercle pivotant apparaît dans la vue Horaire pendant que votre M200 se synchronise avec l'application Polar Flow.

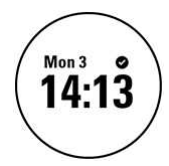

La synchronisation a réussi. Cet évènement apparaît rapidement à la place du cercle pivotant après une synchronisation réussie.

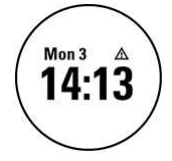

Échec synchro. Si cette icône apparaît après une synchronisation, cela signifie que votre M200 n'a pas pu se synchroniser avec l'application Polar Flow.

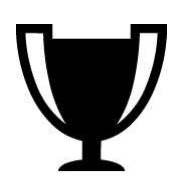

Objectif atteint. Pour plus d'informations, voir le chapitre sur le [Programme](#page-40-0) de course à pied.

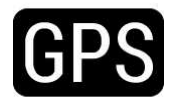

L'icône GPS clignote lorsque votre M200 recherche les signaux de satellite GPS. Une fois que la M200 a détecté les signaux, l'icône cesse de clignoter et reste fixe.

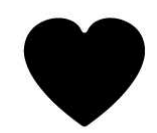

L'icône représentant un coeur correspond à la fréquence cardiaque. L'icône représentant un coeur clignote lorsque votre M200 recherche votre fréquence cardiaque. Une fois la fréquence cardiaque détectée, l'icône cesse de clignoter et reste fixe, et votre fréquence cardiaque apparaît.

## <span id="page-14-0"></span>**STRUCTURE DU MENU**

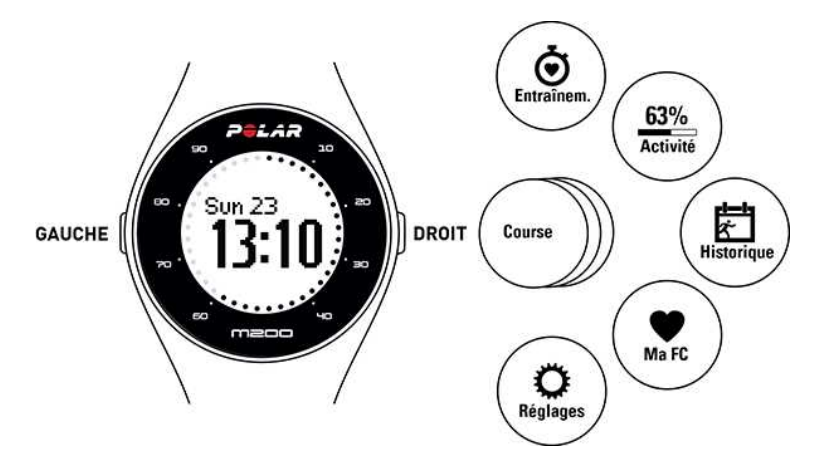

#### <span id="page-15-0"></span>**ENTRAÎNEMENT**

Pour démarrer une séance d'entraînement, accédez au menu **Entraînem.** Parcourez la liste des profils [sportifs](#page-33-2) et choisissez celui à utiliser pour votre séance d'entraînement. Vous pouvez ajouter d'autres sports à la liste dans l'application mobile Polar Flow ou sur le service Web Polar Flow. Sur le service Web, vous pouvez définir des réglages spécifiques pour chaque profil sportif.

## <span id="page-15-1"></span>**ACTIVITÉ**

Dans la vue **Activité**, votre objectif d'activité quotidienne est représenté par une barre d'activité qui se remplit au fur et à mesure de votre progression. Dans la vue Horaire, les points autour de l'écran indiquent votre progression vis-à-vis de votre objectif d'activité quotidien. Accédez au menu Activité pour voir les options permettant d'atteindre votre objectif d'activité quotidienne et les pas que vous avez réalisés pendant la journée. Si vous obtenez des mentions d'inactivité au cours de la journée, elles apparaissent également dans le menu Activité.

L'objectif d'activité quotidienne émis par la montre Polar M200 est basé sur vos données personnelles et le réglage de niveau d'activité. Ces derniers se trouvent et peuvent être modifiés dans les réglages sous votre nom et votre photo de profil, dans l'application ou sur le service Web Polar Flow.

Pour plus d'informations, reportez-vous à la section Suivi de [l'activité](#page-28-2) 24 h/24 et 7 j/7.

#### <span id="page-15-2"></span>**HISTORIQUE**

Sous **Historique**, vous verrez vos cinq dernières sessions d'entraînement. Les données de vos anciennes sessions sont enregistrées sur votre M200 jusqu'à sa synchronisation avec l'application ou le service Web Polar Flow. Si votre M200 n'a plus de mémoire pour stocker votre historique d'entraînement, elle vous demande de synchroniser vos anciennes sessions d'entraînement avec l'application ou le service Web Flow. Pour plus d'informations, reportezvous à la section Résumé de [l'entraînement](#page-26-2).

#### <span id="page-15-3"></span>**MA FC**

Sous **Ma FC**, vous pouvez consulter votre fréquence cardiaque actuelle sans démarrer de séance d'entraînement.

### <span id="page-15-4"></span>**RÉGLAGES**

Sous **Réglages**, vous pouvez associer et synchroniser des dispositifs avec votre M200, mais aussi activer et désactiver les notifications téléphone et le mode Avion. Pour plus d'informations, reportez-vous à la section [Réglages.](#page-19-0)

## <span id="page-15-5"></span>**ASSOCIATION**

Pour que votre M200 fonctionne avec un émetteur de fréquence cardiaque Bluetooth Smart ou un dispositif mobile (smartphone, tablette), vous devez les associer. L'association prend seulement quelques secondes, garantit que votre M200 recevra uniquement les signaux émis par vos capteurs et dispositifs, et permet un entraînement de groupe sans perturbations. Avant de prendre part à une épreuve ou une course, pensez à effectuer l'association chez vous de manière à éviter toute interférence liée aux autres dispositifs.

## <span id="page-16-0"></span>**ASSOCIER UN DISPOSITIF MOBILE À VOTRE M200**

Si vous avez procédé à la configuration de votre M200 avec un dispositif mobile, elle a déjà été associée. Si vous avez procédé à la configuration avec un ordinateur et que vous souhaitez utiliser votre M200 avec l'application Polar Flow, veuillez associer votre M200 et votre dispositif mobile comme suit :

Avant d'associer un dispositif mobile :

- Procédez à la configuration sur [flow.polar.com/start](http://flow.polar.com/start) comme décrit au chapitre [Configurer](#page-8-4) votre M200.
- Téléchargez l'application Flow depuis l'App Store ou Google Play.
- Vérifiez que sur votre dispositif mobile le Bluetooth est activé et que le mode avion est désactivé.

<sup>1</sup> Veuillez noter que vous devez procéder à l'association dans l'application Flow et NON dans les réglages Bluetooth *de votre dispositif mobile.*

Pour associer un dispositif mobile :

- 1. Sur votre dispositif mobile, ouvrez l'application Flow et connectez-vous avec le compte Polar que vous avez créé lors de la configuration de votre M200.
- 2. Sur la M200, appuyez longuement sur le bouton GAUCHE

OU

Sur la M200, accédez à **Réglages** > **Coupler et sync** > **Coupler et sync appareil mobile**, puis appuyez longuement sur le bouton DROIT.

- 3. Le message **Toucher appareil av M200** apparaît. Touchez le dispositif mobile avec votre M200.
- 4. Le message **Association** apparaît sur la M200.
	- Utilisateurs d'Android : vous recevez une demande d'association sur votre mobile. Il peut être nécessaire de l'ouvrir en balayant l'écran de haut en bas et en touchant la notification. Appuyez ensuite sur **ASSOCIER**.
- 5. Le message **Confirmer sur autre dispositif xxxxx** apparaît sur votre M200. Entrez le code PIN de la M200 dans la demande d'association du dispositif mobile, puis appuyez sur **Associer**/**OK**.
	- Utilisateurs d'Android : il peut être nécessaire d'ouvrir la demande d'association en balayant l'écran de haut en bas et en touchant la notification.
- 6. Le terme **Association** apparaît sur votre M200, et si l'association est réussie, la M200 commence la **synchronisation** avec votre dispositif mobile.

## <span id="page-17-0"></span>**ASSOCIER UN ÉMETTEUR DE FRÉQUENCE CARDIAQUE À VOTRE M200**

10 Lorsque vous associez un émetteur de fréquence cardiaque Polar Bluetooth Smart à votre M200, celle-ci ne mesure *pas la fréquence cardiaque au poignet.*

Vous pouvez associer un émetteur de fréquence cardiaque à votre M200 de deux manières :

- 1. Mettez l'émetteur de fréquence cardiaque humide en place comme indiqué dans le manuel d'utilisation correspondant.
- 2. Sur la M200, accédez à **Réglages** > **Coupler et sync** > **Coupler et sync appareil mobile**, puis appuyez longuement sur le bouton DROIT.
- 3. Touchez l'émetteur de fréquence cardiaque avec votre M200.
- 4. Le terme **Association** apparaît pendant l'association et le mot **Terminé** apparaît à la fin de l'association.

OU

- 1. Mettez l'émetteur de fréquence cardiaque en place comme indiqué dans le manuel d'utilisation correspondant.
- 2. Démarrez une séance d'entraînement comme décrit au chapitre Démarrer [l'entraînement.](#page-23-0)
- 3. Touchez l'émetteur de fréquence cardiaque avec votre M200.
- 4. Vous êtes invité à associer votre M200 à votre émetteur de fréquence cardiaque. Par exemple **Associer Polar H7...** apparaît. Pour accepter la demande d'association, appuyez sur le bouton DROIT.
- 5. Le terme **Association** apparaît pendant l'association et le mot **Terminé** apparaît à la fin de l'association.

## <span id="page-17-1"></span>**ASSOCIER UNE BALANCE POLAR BALANCE À VOTRE M200**

Vous pouvez associer une balance Polar Balance à votre M200 de deux manières :

- 1. Montez sur la balance. L'écran affiche votre poids.
- 2. Après un signal sonore, l'icône Bluetooth commence à clignoter sur l'écran de la balance, ce qui signifie que la connexion est maintenant établie. La balance est prête à être associée à votre M200.
- 3. Appuyez longuement sur le bouton GAUCHE de votre M200. Le message **Recherche** apparaît sur la M200.
- 4. Le terme **Association** apparaît sur la M200 pendant l'association et le mot **Terminé** apparaît à la fin de l'association.

OU

- 1. Sur la M200, accédez à **Réglages > Coupler et sync > Coupler et sync appareil mobile**, puis appuyez longuement sur le bouton DROIT.
- 2. La M200 commence à rechercher votre balance. Le message **Recherche** apparaît sur la M200.
- 3. Montez sur la balance. L'écran de la balance affiche votre poids.
- 4. Après un signal sonore, l'icône Bluetooth commence à clignoter sur l'écran de la balance, ce qui signifie que la connexion est maintenant établie.

5. Le terme **Association** apparaît sur la M200 pendant l'association et le mot **Terminé** apparaît à la fin de l'association.

15) La balance peut être associée à 7 dispositifs Polar différents. En cas d'association de plus de 7 dispositifs, la *première association est supprimée et remplacée.*

#### <span id="page-18-0"></span>**SUPPRIMER DES ASSOCIATIONS**

*Si vous supprimez les associations en appliquant les instructions suivantes, TOUTES les associations à des capteurs et des dispositifs mobiles sont supprimées.*

Si vous rencontrez des problèmes pour synchroniser votre M200 avec votre dispositif mobile ou si vous ne parvenez pas à lire votre fréquence cardiaque à partir d'un capteur de fréquence cardiaque associé attaché avec une ceinture thoracique, essayez de réparer la connexion en supprimant les associations existantes et en associant de nouveau les dispositifs.

Pour supprimer des associations à des capteurs et à des dispositifs mobiles :

- 1. Sur la M200, accédez à **Réglages > Coupler et sync > Supprimer appareils**, puis appuyez longuement sur le bouton DROIT.
- 2. Le message **Supprimer associations ?** apparaît. Appuyez sur le bouton DROIT pour confirmer.
- 3. Une fois l'opération terminée, le message **Associations supprimées** apparaît.

## <span id="page-18-1"></span>**PORT DE LA M200**

Pour mesurer précisément la fréquence cardiaque au poignet, vous devez porter votre M200 bien ajustée sur votre poignet, juste derrière l'os. Pour plus d'informations, reportez-vous à la section [S'entraîner](#page-22-0) avec la fréquence [cardiaque](#page-22-0) au poignet.

Après une séance d'entraînement pendant laquelle vous avez beaucoup transpiré, il est recommandé d'ôter le dispositif du bracelet et de les laver séparément avec de l'eau et du savon doux. Essuyez-les avec un linge doux. Lorsque vous ne vous entraînez pas, vous devez moins serrer le bracelet sur votre poignet et le porter comme une montre normale.

Il est conseillé de laisser votre poignet respirer de temps en temps, surtout si votre peau est sensible. Enlevez votre M200 et rechargez-la. Cela constitue un moment de répit pour votre dispositif, ainsi que pour votre peau jusqu'à la prochaine séance d'entraînement.

## <span id="page-19-0"></span>**RÉGLAGES**

## <span id="page-19-1"></span>**MODIFICATION DES RÉGLAGES**

Sous **Réglages**, vous trouverez les éléments suivants :

- **Conn et sync**
- **Mode Avion**
- **Notif. téléphone**
- **À propos**

#### <span id="page-19-2"></span>**CONN ET SYNC**

**Coupler et sync appareil mobile** : associez à votre M200 des dispositifs, comme un émetteur de fréquence cardiaque, une balance ou un dispositif mobile. Pour plus d'informations, reportez-vous à la section [Association.](#page-15-5) Synchronisez les données de votre M200 avec un dispositif mobile associé. **Astuce :** vous pouvez aussi procéder à la synchronisation en appuyant longuement sur le bouton GAUCHE dans la vue Horaire.

**Supprimer des associations** : supprimez une association entre un émetteur de fréquence cardiaque ou un dispositif mobile et votre M200.

#### <span id="page-19-3"></span>**MODE AVION**

Choisissez **Activer** ou **Désactiver**.

Le mode Avion coupe toute communication sans fil sur le dispositif. Vous pouvez tout de même utiliser ce dernier pour collecter l'activité ou l'entraînement avec la fréquence cardiaque au poignet, mais pas lors des séances d'entraînement avec un émetteur de fréquence cardiaque *Bluetooth* Smart ni pour synchroniser vos données avec l'application mobile Polar Flow, car le *Bluetooth* Smart est désactivé.

### <span id="page-19-4"></span>**NOTIF. TÉLÉPHONE**

Paramétrez la fonction Notifications téléphone sur **Activer** ou **Désactiver**. Pour plus d'informations sur cette fonction, reportez-vous à la section [Notifications](#page-31-0) téléphone.

## <span id="page-19-5"></span>**À PROPOS**

Consultez l'ID de dispositif de votre M200, ainsi que la version du firmware et le modèle du matériel. Vous aurez peut-être besoin de ces informations si vous contactez le service client Polar. Si vous rencontrez des problèmes avec votre M200, choisissez **Rallumer appareil**. Pour plus d'informations, reportez-vous à la section [Redémarrage](#page-20-1) de la [M200.](#page-20-1)

## <span id="page-20-0"></span>**RÉGLAGE D'HEURE**

L'heure actuelle et son format sont transférés vers votre M200 depuis votre dispositif mobile ou depuis l'horloge système de votre ordinateur lorsque vous procédez à la synchronisation avec l'application ou le service Web Polar Flow. Pour changer l'heure, changez d'abord l'heure sur votre dispositif mobile ou le fuseau horaire sur votre ordinateur, puis synchronisez votre M200 avec l'application ou le service Web.

## <span id="page-20-1"></span>**REDÉMARRAGE DE LA M200**

Comme pour tout dispositif électronique, il est conseillé de redémarrer de temps en temps la M200. Si vous rencontrez des problèmes avec votre M200, essayez de la redémarrer.

- 1. Sur la M200, accédez à **Réglages** > **À propos** > **Rallumer appareil**.
- 2. Confirmez ensuite le redémarrage en appuyant sur le bouton DROIT.

<span id="page-20-2"></span>Le redémarrage de votre M200 n'effacera aucune donnée.

## **RÉINITIALISATION DE LA M200 AUX VALEURS D'USINE**

Si vous rencontrez un problème avec votre M200 et que vous ne parvenez pas à le résoudre en redémarrant celle-ci, essayez de la réinitialiser.

D La réinitialisation vide votre M200 de toute information et vous devez la reconfigurer pour votre usage personnel. Vérifiez d'abord si notre documentation d'aide à la résolution des problèmes sur les pages de [support](http://support.polar.com/ca-fr/M200) Polar peut vous *aider à résoudre le problème avant de réinitialiser votre M200 aux valeurs d'usine.*

Pour réinitialiser votre M200 dans FlowSync avec votre ordinateur :

- 1. Branchez votre M200 sur l'ordinateur.
- 2. Cliquez sur l'icône représentant une roue dans FlowSync pour ouvrir le menu des réglages.
- 3. Appuyez sur le bouton **Réinitialisation aux valeurs d'usine**.

Vous pouvez aussi réinitialiser votre M200 sur le dispositif même :

- 1. Accédez **Réglages** > **À propos** > **Rallumer appareil**.
- 2. Appuyez longuement sur le bouton droit, puis appuyez une nouvelle fois dessus pour confirmer le redémarrage.
- 3. Lorsque le logo Polar apparaît, appuyez longuement sur le bouton gauche jusqu'à ce que le message **Restauration** s'affiche à l'écran.

Vous devez alors [configurer](#page-8-4) à nouveau votre M200, via un dispositif mobile ou un ordinateur. Veillez à utiliser pour la configuration le même compte Polar que celui utilisé avant la réinitialisation.

## <span id="page-21-0"></span>**MISE À JOUR DU FIRMWARE**

Vous pouvez vous-même mettre à jour le firmware de votre M200 afin de le maintenir à jour. Les mises à jour du firmware servent à améliorer les fonctionnalités de votre M200. Elles peuvent inclure des améliorations des fonctions existantes, des fonctions totalement nouvelles ou des corrections de bogue. Nous vous recommandons de mettre à jour le firmware de votre M200 chaque fois qu'une nouvelle version est disponible.

### <span id="page-21-1"></span>**AVEC UN DISPOSITIF MOBILE OU UNE TABLETTE**

Vous pouvez mettre à jour le firmware avec votre dispositif mobile si vous utilisez l'application mobile Polar Flow pour synchroniser vos données d'entraînement et d'activité. L'application vous indique si une mise à jour est disponible et vous guide tout au long de l'opération. Il est recommandé de brancher la M200 sur une source d'alimentation avant de démarrer la mise à jour, afin de garantir le bon déroulement de l'opération.

*Selon votre connexion, la mise à jour sans fil du firmware peut prendre jusqu'à 20 minutes.*

## <span id="page-21-2"></span>**AVEC UN ORDINATEUR**

Chaque fois qu'une nouvelle version du firmware est disponible, FlowSync vous en informe lorsque vous connectez la M200 à votre ordinateur. Les mises à jour du firmware sont téléchargées via FlowSync.

#### **Pour mettre à jour le firmware :**

- 1. Branchez votre M200 sur votre ordinateur.
- 2. FlowSync démarre la synchronisation de vos données.
- 3. Une fois l'opération terminée, vous êtes invité à mettre à jour le firmware.
- 4. Choisissez **Oui**. Le nouveau firmware est installé (cela peut nécessiter un certain temps) et la M200 redémarre. Veuillez attendre la fin de la mise à jour du firmware pour débrancher la M200 de votre ordinateur.

10 La mise à jour du firmware ne vous fera perdre aucune donnée. Avant le début de la mise à jour, les données de *votre M200 sont synchronisées avec le service Web Flow.*

# <span id="page-22-0"></span>**ENTRAÎNEMENT**

## <span id="page-22-2"></span><span id="page-22-1"></span>**S'ENTRAÎNER AVEC LA FRÉQUENCE CARDIAQUE AU POIGNET ENTRAÎNEMENT BASÉ SUR LA FRÉQUENCE CARDIAQUE**

Bien qu'il existe de nombreux indices subjectifs quant aux réactions de votre corps pendant l'entraînement (effort perçu, rythme respiratoire, sensations physiques), aucun n'est aussi fiable que la mesure de la fréquence cardiaque. Celle-ci est objective et affectée à la fois par des facteurs internes et externes, ce qui signifie qu'elle dépendra de votre état physique.

## <span id="page-22-3"></span>**MESURER LA FRÉQUENCE CARDIAQUE AVEC VOTRE M200**

Votre Polar M200 est dotée d'un émetteur de fréquence cardiaque intégré qui mesure la fréquence cardiaque au poignet. Suivez vos zones de fréquence cardiaque directement sur votre dispositif et obtenez des indications concernant les séances d'entraînement que vous avez planifiées dans l'application ou sur le service Web Flow.

Pour mesurer précisément la fréquence cardiaque au poignet, vous devez porter votre M200 bien ajustée sur votre poignet, juste derrière l'os (voir l'illustration à droite). Le capteur situé à l'arrière doit se trouver en contact permanent avec votre peau, mais le bracelet ne doit pas être trop serré non plus, afin de ne pas entraver la circulation sanguine.

Si vous avez des tatouages sur la peau de votre poignet, évitez de placer le capteur juste dessus sous peine d'empêcher des lectures exactes.

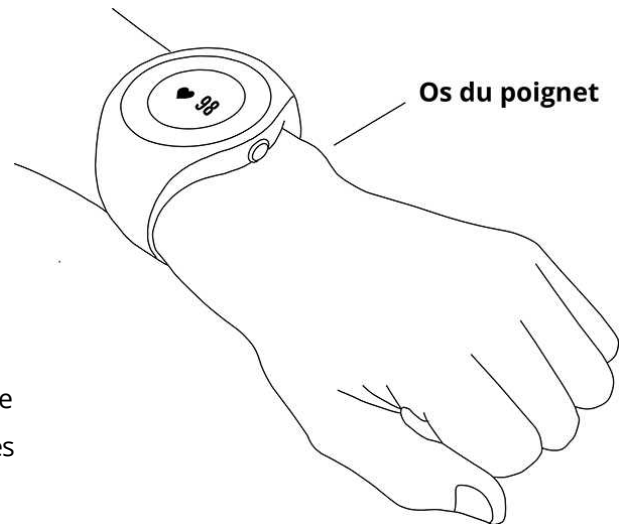

Il est également conseillé de réchauffer la peau si vos mains et votre poignet se refroidissent facilement. Activez votre circulation sanguine avant de démarrer votre séance !

Pour les sports rendant difficile le maintien du capteur sur votre poignet ou impliquant l'application d'une pression ou d'un mouvement aux muscles ou aux tendons situés à proximité du capteur, il est recommandé d'utiliser un émetteur de fréquence cardiaque Polar *Bluetooth* Smart équipé d'une ceinture thoracique, afin d'obtenir une meilleure mesure de votre fréquence cardiaque.

Si vous utilisez votre M600 pendant que vous nagez, l'application Polar collectera vos données d'activité à partir des mouvements de votre poignet. Lors de nos tests, cependant, nous avons trouvé que la mesure de fréquence cardiaque au poignet ne fonctionne pas de manière optimale dans l'eau. Par conséquent, nous ne vous recommandons pas d'utiliser la mesure de fréquence cardiaque au poignet dans l'eau.

## <span id="page-23-0"></span>**DÉMARRAGE D'UNE SÉANCE D'ENTRAÎNEMENT**

- 1. [Mettez](#page-22-0) votre M200 en place et serrez le bracelet.
- 2. Accédez à **Entraînement** et appuyez longuement sur le bouton DROIT.

OU

Appuyez longuement sur le bouton DROIT.

- 3. Parcourez les profils sportifs avec le bouton DROIT. Vous pouvez ajouter d'autres profils sportifs à votre M200 dans l'application mobile ou sur le service Web Polar Flow. Sur le service Web, vous pouvez définir des réglages spécifiques pour chaque profil sportif, en créant des vues d'entraînement personnalisées par exemple.
- 4. Sortez et éloignez-vous des immeubles hauts et des arbres. Pour capter les signaux de satellite [GPS,](#page-28-0) tenez la M200 immobile, écran vers le ciel. Une fois le signal détecté, votre M200 vibre et l'icône GPS cesse de clignoter.

La M200 affiche votre fréquence cardiaque après l'avoir détecté et l'icône de fréquence cardiaque cesse de clignoter.

5. Appuyez longuement sur le bouton DROIT pour démarrer l'enregistrement de votre séance d'entraînement.

Pour plus d'informations sur ce que vous pouvez faire avec votre M200 pendant l'entraînement, reportez-vous à la section Fonctions pendant [l'entraînement](#page-24-0).

## <span id="page-23-1"></span>**DÉMARRER UNE SÉANCE D'ENTRAÎNEMENT PLANIFIÉE**

Vous pouvez planifier votre entraînement et créer des objectifs [d'entraînement](#page-50-2) détaillés dans l'application ou sur le service Web Polar Flow, puis les synchroniser vers votre M200.

Pour démarrer une séance d'entraînement planifiée :

Vos séances d'entraînement planifiées du jour apparaissent au début de la liste sous **Entraînement**.

- 1. Appuyez longuement sur le bouton DROIT pour choisir l'objectif d'entraînement. Si un entraînement par phases est planifié pour ce jour, vous pouvez appuyer sur le bouton DROIT pour parcourir les différentes phases de la séance d'entraînement planifiée.
- 2. Appuyez longuement sur le bouton DROIT pour ouvrir la liste des profils sportifs. Continuez ensuite à suivre les instructions ci-dessus, sur la manière de procéder pour *Démarrer une séance d'entraînement* à partie de l'étape 3.

Votre M200 vous guidera pour vous permettre d'atteindre votre objectif pendant l'entraînement. Pour plus d'informations, reportez-vous à la section Fonctions pendant [l'entraînement.](#page-24-0)

## <span id="page-24-1"></span><span id="page-24-0"></span>**PENDANT L'ENTRAÎNEMENT PARCOURIR LES VUES D'ENTRAÎNEMENT**

Pendant l'entraînement, vous pouvez parcourir les vues d'entraînement avec le bouton DROIT. Notez que les vues d'entraînement disponibles et les données affichées dépendent du sport que vous avez choisi. Vous pouvez définir des réglages spécifiques pour chaque profil sportif sur le service Web Polar Flow, en créant des vues d'entraînement personnalisées par exemple. Pour plus d'informations, reportez-vous à la section Profils [sportifs](#page-53-2) sur le service Web [Flow.](#page-53-2)

Par exemple, les vues d'entraînement par défaut dans le profil sportif pour Course à pied présentent les données suivantes :

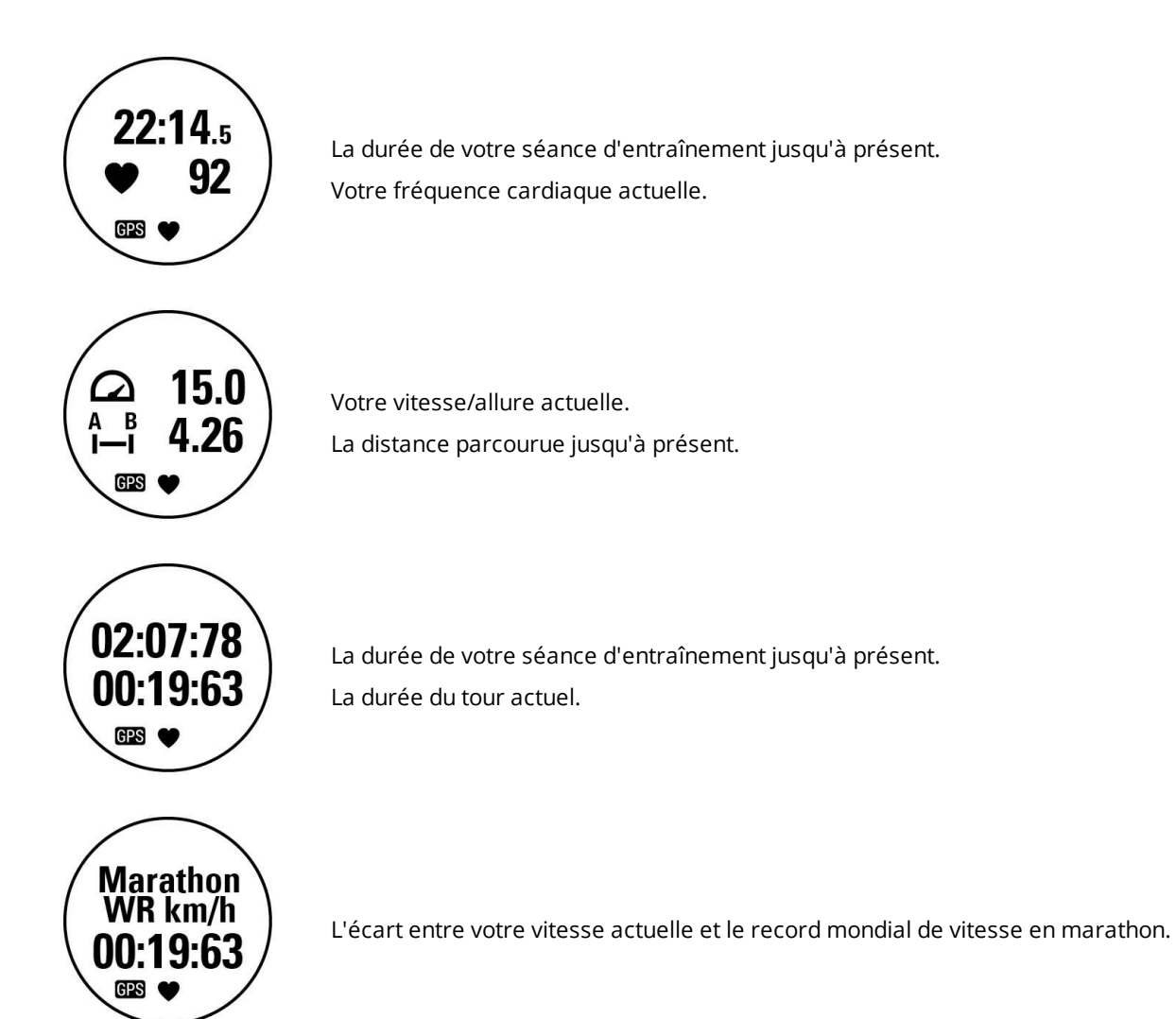

#### <span id="page-24-2"></span>**ENTRAÎNEMENT AVEC OBJECTIF RAPIDE**

Si vous avez créé un objectif d'entraînement rapide basé sur une durée, une distance ou un nombre de calories sur le service Web Flow, et que vous l'avez synchronisé avec votre M200, la première vue d'entraînement par défaut est la suivante :

Le temps disponible, les kilomètres à parcourir ou les calories qu'il vous reste pour atteindre votre objectif. Le pourcentage de votre objectif déjà accompli.

À mesure que vous avancez dans la réalisation de votre objectif d'entraînement, des points apparaissent autour de l'écran pour illustrer votre progression. Les chiffres autour de l'écran indiquent le pourcentage.

#### <span id="page-25-0"></span>**ENTRAÎNEMENT AVEC UN OBJECTIF D'ENTRAÎNEMENT PAR PHASES**

Si vous avez créé un objectif d'entraînement par phases sur le service Web Flow et que vous l'avez synchronisé vers votre M200, la première vue d'entraînement par défaut est la suivante :

Votre fréquence cardiaque actuelle. Le minuteur de compte à rebours pour la phase.

Quand vous poursuivez un objectif d'entraînement par phases, les points autour de l'écran indiquent votre fréquence cardiaque cible.

## <span id="page-25-1"></span>**ZONES DE FRÉQUENCE CARDIAQUE**

Les points associés aux chiffres autour de l'écran indiquent dans quelle zone de fréquence cardiaque vous vous entraînez. Un point clignotant indique si vous êtes plus proche de la zone de fréquence cardiaque précédente ou suivante.

Dans l'image d'exemple de droite, vous vous entraînez dans la zone de fréquence cardiaque 2, qui va de 60 à 69 % de la fréquence cardiaque maximale. Le point clignotant indique que vous approchez les 70 % de la fréquence cardiaque maximale.

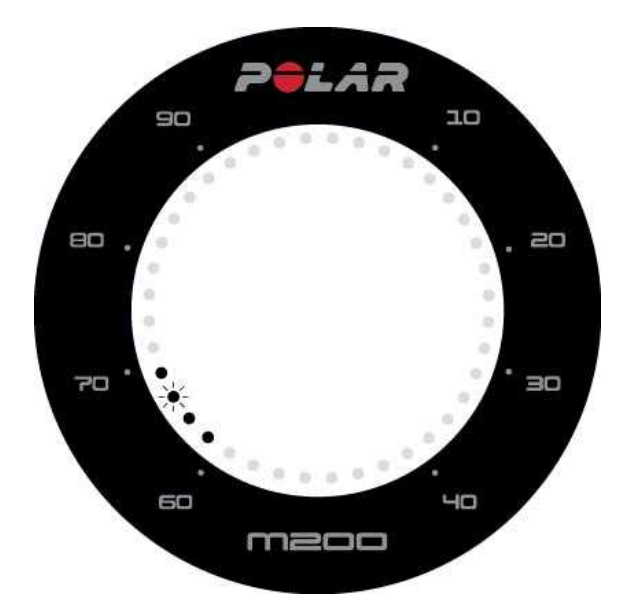

## <span id="page-25-3"></span><span id="page-25-2"></span>**FONCTIONS PENDANT L'ENTRAÎNEMENT MARQUER UN TOUR**

Pour marquer un tour, appuyez longuement sur le bouton DROIT.

#### <span id="page-25-4"></span>**CHANGER DE PHASE PENDANT UNE SÉANCE PAR PHASES**

Si vous avez opté pour le changement manuel lors de la création de l'objectif par phases, appuyez sur le bouton DROIT pour passer à la phase suivante une fois celle en cours terminée.

#### <span id="page-26-0"></span>**NOTIFICATIONS**

Lorsque vous vous entraînez en dehors des zones de fréquence cardiaque planifiées, votre M200 vous en informe en émettant des vibrations.

## <span id="page-26-1"></span>**PAUSE/ARRÊT D'UNE SÉANCE D'ENTRAÎNEMENT**

Pour mettre en pause l'enregistrement d'une séance d'entraînement, appuyez longuement sur le bouton GAUCHE. Le message **Enreg. en pause** apparaît. Pour reprendre l'enregistrement, appuyez sur le bouton DROIT.

Pour arrêter l'enregistrement d'une séance d'entraînement, appuyez longuement sur le bouton GAUCHE en mode Pause. Le message **Enreg. terminé** apparaît.

Vous pouvez aussi arrêter directement l'enregistrement d'une séance d'entraînement sans le mettre en pause en appuyant longuement sur le bouton GAUCHE.

 $\bigoplus$  Si vous arrêtez votre séance après l'avoir mise en pause, la durée écoulée après la mise en pause n'est pas incluse *dans le temps d'entraînement total.*

## <span id="page-26-3"></span><span id="page-26-2"></span>**RÉSUMÉ DE L'ENTRAÎNEMENT APRÈS L'ENTRAÎNEMENT**

Dès que vous arrêtez l'entraînement, vous obtenez un résumé de votre séance sur votre M200. Vous pouvez obtenir une analyse plus détaillée et illustrée dans l'application ou sur le service Web Polar Flow.

Sur votre M200, vous verrez les données suivantes de votre session :

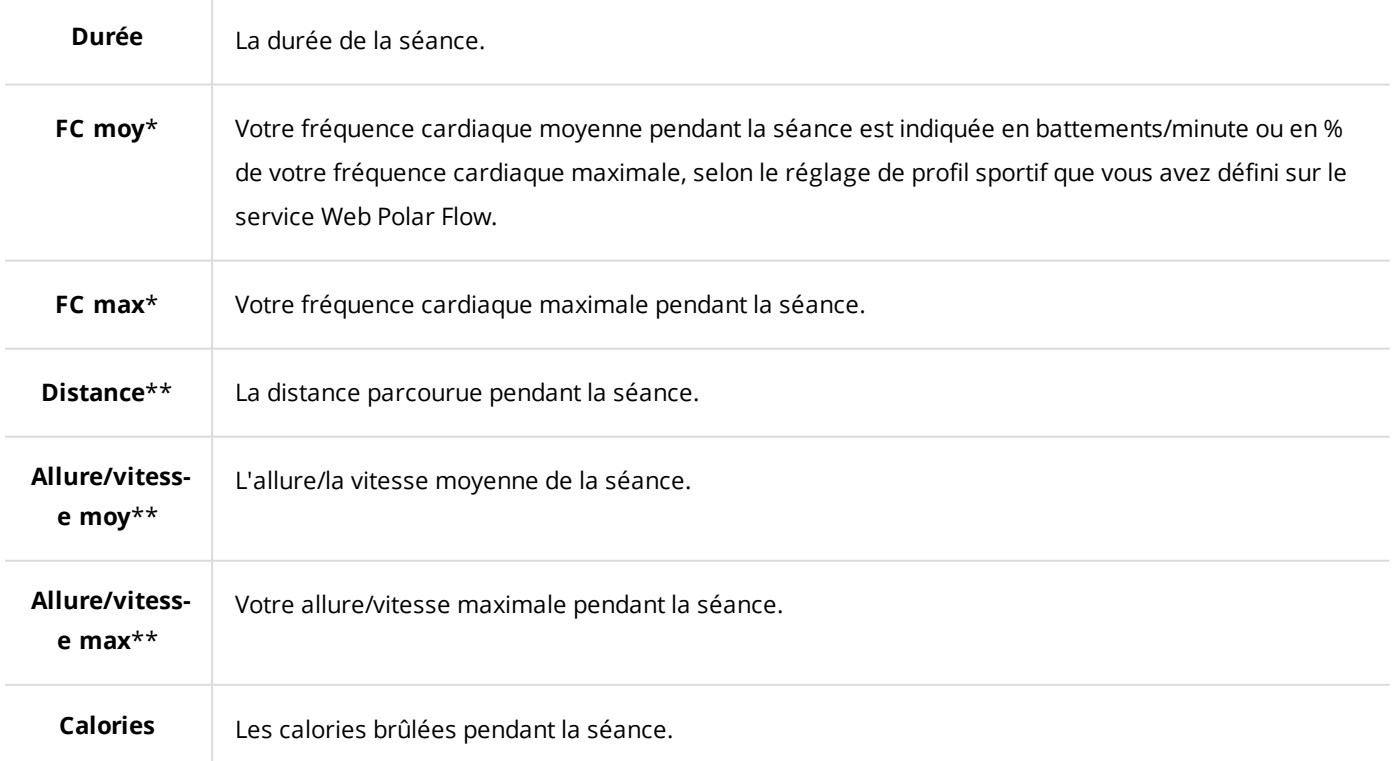

\*) Ces données sont affichées si vous avez mesuré la fréquence cardiaque pendant l'entraînement.

\*\*) Ces données sont affichées si vous avez utilisé le GPS pendant l'entraînement.

### <span id="page-27-0"></span>**HISTORIQUE D'ENTRAÎNEMENT SUR LA M200**

Sous **Historique**, vous trouverez les résumés de vos cinq dernières séances d'entraînement. Accédez à **Historique**, puis localisez la séance d'entraînement à consulter avec le bouton DROIT. Appuyez longuement sur le bouton DROIT pour afficher les données. Notez que les données affichées dépendent de votre modification du profil sportif que vous avez utilisé pendant la séance.

Les données de vos anciennes sessions sont enregistrées sur votre M200 jusqu'à sa synchronisation avec l'application ou le service Web Polar Flow. Si votre M200 n'a plus de mémoire pour stocker votre historique d'entraînement, elle vous demande de synchroniser vos anciennes sessions d'entraînement avec l'application ou le service Web Flow.

## <span id="page-27-1"></span>**DONNÉES D'ENTRAÎNEMENT DANS L'APPLICATION POLAR FLOW**

Votre M200 se synchronise automatiquement avec l'application Polar Flow lorsque vous avez terminé une séance d'entraînement, si votre téléphone se trouve dans une zone de portée Bluetooth. Vous pouvez aussi synchroniser manuellement vos données d'entraînement de votre M200 à l'application Flow en appuyant longuement sur le bouton GAUCHE de votre M200, lorsque vous êtes connecté à l'application Flow et que votre téléphone se trouve dans une zone de portée Bluetooth. Dans l'application, vous pouvez analyser vos données d'un coup d'œil après chaque séance. L'application vous permet de consulter un aperçu de vos données d'entraînement.

Pour plus d'informations, reportez-vous à la section [Application](#page-46-0) Polar Flow.

### <span id="page-27-2"></span>**DONNÉES D'ENTRAÎNEMENT SUR LE SERVICE WEB POLAR FLOW**

Analysez tous les détails de votre entraînement et découvrez-en plus sur vos performances. Suivez votre progression et partagez vos meilleures séances avec qui vous voulez.

Pour plus d'informations, reportez-vous à la section [Service](#page-49-0) Web Polar Flow.

## <span id="page-28-1"></span><span id="page-28-0"></span>**FONCTIONS FONCTIONS GPS**

La M200 est dotée d'un GPS intégré qui fournit une mesure précise de la vitesse/l'allure, de la distance et de l'altitude pour toute une série de sports d'extérieur. Elle vous permet de visualiser votre itinéraire sur une carte dans l'application et sur le service Web Flow, après votre séance.

6 Si vous souhaitez voir les différentes données GPS sur votre M200 pendant votre session, vous devez modifier les *vues d'entraînement du profil sportif que vous souhaitez utiliser.*

Votre M200 utilise la technologie SiRFInstantFix™ pour obtenir rapidement une connexion à un satellite. Lorsque les conditions optimales sont réunies, à savoir vous êtes à l'extérieur, loin des immeubles hauts et des arbres, votre M200 peut détecter les signaux satellite en moins d'une minute.

La technologie de la M200 anticipe de manière précise la position des satellites pendant trois jours. Ainsi, si vous vous entraînez trois jours d'affilée, la M200 sait où chercher les satellites, ce qui lui permet d'acquérir plus rapidement les signaux, en 5 à 10 secondes. La précision de positionnement diminue progressivement au cours du deuxième et du troisième jour.

Si vous ne vous entraînez pas pendant plusieurs jours, lors de votre prochain entraînement, votre M200 doit reprendre à zéro la localisation des signaux satellite et l'acquisition de la position actuelle peut prendre plus de temps.

*Pour des performances GPS optimales, portez la M200 à votre poignet, son cadran face au ciel.*

## <span id="page-28-2"></span>**SUIVI DE L'ACTIVITÉ 24 H/24 ET 7 J/7**

La M200 suit votre activité grâce à un accéléromètre 3D interne qui enregistre les mouvements de votre poignet. Elle analyse la fréquence, l'intensité et la régularité de vos mouvements, ainsi que vos informations physiques, vous permettant ainsi de constater votre degré d'activité dans votre vie quotidienne, en plus de votre entraînement régulier. Vous devriez porter votre M200 sur votre main non dominante pour obtenir le suivi d'activité le plus précis.

## <span id="page-28-3"></span>**OBJECTIF D'ACTIVITÉ**

Vous obtiendrez votre objectif d'activité personnel lors de la configuration de votre M200 et celle-ci vous guidera pour atteindre chaque jour l'objectif. Vous pouvez consulter le niveau de votre objectif dans l'application ou sur le service Web Polar Flow. Cet objectif est basé sur vos données personnelles et le réglage de niveau d'activité, que vous trouverez dans l'application Polar Flow ou sur le [service](http://www.flow.polar.com/) Web Polar Flow.

Si vous souhaitez changer d'objectif, ouvrez votre application Flow, appuyez sur votre nom/photo de profil dans la vue du menu, et balayez l'écran vers le bas pour voir **Objectif d'activité quotidienne**. Vous pouvez également accéder au site [flow.polar.com](http://flow.polar.com/) et vous connecter à votre compte Polar. Cliquez ensuite sur votre nom > **Réglages** > **Objectif d'activité quotidien**. Parmi les trois niveaux d'activité, choisissez celui qui décrit le mieux votre journée et votre activité type. Sous la zone de sélection, vous pouvez voir dans quelle mesure vous devez être actif pour atteindre votre objectif d'activité quotidienne au niveau choisi. Par exemple, si vous travaillez dans un bureau et passez la majeure partie de la journée assis, vous devez atteindre environ quatre heures d'activité de faible intensité pendant une journée ordinaire. Pour les personnes qui restent debout et marchent beaucoup pendant leurs heures de travail, les attentes sont plus élevées.

## <span id="page-29-0"></span>**DONNÉES D'ACTIVITÉ**

Dans la vue horaire, les points et les chiffres autour de l'écran indiquent votre progression vis-à-vis de votre objectif d'activité quotidienne. Une fois que le cercle pointillé autour de l'écran est plein, vous avez atteint votre objectif. Une alerte par vibration est alors émise et le texte **Objectif d'activité atteint** apparaît à l'écran.

Votre activité est également visible dans le menu **Activité**, où vous pouvez constater votre degré d'activité jusqu'à présent et obtenir des conseils sur la manière d'atteindre votre objectif.

• **À faire** : votre M200 propose des options permettant d'atteindre votre objectif d'activité quotidienne. Il vous indique pendant combien de temps vous devez encore être actif si vous choisissez des activités d'intensité faible, moyenne ou élevée. Vous avez un objectif, mais plusieurs manières de l'atteindre. L'objectif d'activité quotidien peut être atteint via une intensité faible, moyenne ou élevée. Sur la M200, « debout » est synonyme de faible intensité, « marche » correspond à une intensité moyenne et « jogging » à une intensité élevée. Vous trouverez d'autres exemples d'activités d'intensité faible, moyenne et élevée sur le service Web et dans l'application mobile Polar Flow, et vous pourrez choisir la meilleure manière d'atteindre votre objectif.

• **Pas** : indique le nombre de pas que vous avez effectués jusqu'à présent. La quantité et le type des mouvements corporels sont enregistrés et convertis en une estimation de pas.

<span id="page-29-1"></span>• **Mentions d'inactivité** : si vous obtenez des mentions d'inactivité au cours de la journée, elles apparaissent ici.

## **ALERTE D'INACTIVITÉ**

Il est notoire que l'activité physique constitue un facteur essentiel dans le maintien de la santé. En plus d'être physiquement actif, il est important d'éviter la position assise prolongée. Le fait de rester assis pendant longtemps est néfaste pour la santé, même les jours où vous vous entraînez et pratiquez une activité quotidienne suffisante.

Votre M200 détecte si vous restez inactif trop longtemps pendant la journée, ce qui vous permet d'interrompre votre position assise afin d'éviter ses effets néfastes sur votre santé.

Si vous êtes immobile depuis 55 minutes, vous recevez une alerte d'inactivité : le message **Il est temps de se bouger** apparaît, accompagné d'une légère vibration. Levez-vous et trouvez un moyen de vous activer. Faites une petite promenade, étirez-vous ou pratiquez une autre activité modérée. Le message disparaît lorsque vous commencez à bouger ou appuyez sur n'importe quel bouton. Si vous ne bougez pas dans les cinq minutes, vous recevez une mention d'inactivité, que vous pouvez voir dans le menu Activité de votre M200 et sur l'application Flow, et le service Web Flow après synchronisation.

Dans le menu Activité de votre M200, vous pouvez consulter vos mentions d'inactivité du jour. Mais l'application et le service Web Polar Flow indiquent le nombre total de mentions d'inactivité que vous avez reçues. Ceci vous permet de consulter ultérieurement votre routine quotidienne et d'y apporter des changements pour adopter un mode de vie plus actif.

#### <span id="page-30-0"></span>**INFORMATIONS LIÉES AU SOMMEIL SUR LE SERVICE WEB ET DANS L'APPLICATION FLOW**

Si vous portez votre M200 pendant la nuit, celle-ci assure le suivi de la durée et de la qualité de votre sommeil (réparateur/agité). Il n'est pas nécessaire d'activer de mode Veille : le dispositif détecte automatiquement que vous dormez à partir des mouvements de votre poignet. Le temps de sommeil et sa qualité (réparateur/agité) apparaissent sur le service Web et dans l'application Flow après synchronisation de la M200.

Votre temps de sommeil est le temps de repos continu le plus long qui intervient en l'espace de 24 heures, de 18 h à 18 h le lendemain. Les interruptions de moins d'une heure dans votre sommeil n'arrêtent pas le suivi du sommeil, mais elles ne sont pas prises en compte dans le temps de sommeil. Les interruptions de plus d'1 heure arrêtent le suivi du temps de sommeil.

Les périodes où vous dormez paisiblement et ne bougez pas trop sont comptabilisées comme sommeil réparateur. Les périodes où vous bougez et changez de position sont comptabilisées comme sommeil agité. Au lieu de simplement cumuler toutes les périodes immobiles, l'algorithme accorde plus d'importance aux périodes d'immobilité longues qu'aux périodes d'immobilité courtes. Le pourcentage de sommeil réparateur est le résultat de la comparaison du sommeil réparateur par rapport au temps de sommeil total. Le sommeil réparateur est très personnel et doit être interprété en association avec le temps de sommeil.

La connaissance de la quantité de sommeil réparateur et de sommeil agité donne un aperçu de la qualité de votre sommeil nocturne, et indique si celui-ci est affecté par d'éventuels changements dans votre vie quotidienne. Ceci vous permet de chercher des façons d'améliorer votre sommeil et de vous sentir reposé pendant la journée.

### <span id="page-30-1"></span>**DONNÉES D'ACTIVITÉ DANS L'APPLICATION ET SUR LE SERVICE WEB FLOW**

L'application Flow vous permet de suivre et d'analyser vos données d'activité en cours de route, et de synchroniser vos données sans fil de votre M200 avec le service Web Flow. Le service Web Flow fournit l'aperçu le plus détaillé des informations relatives à votre activité et à votre sommeil. À l'aide des rapports d'activité (sous l'onglet **PROGRÈS**), vous pouvez suivre la tendance de votre activité quotidienne sur le long terme. Vous pouvez choisir de consulter des rapports quotidiens, hebdomadaires ou mensuels.

Vous pouvez également suivre vos habitudes de sommeil hebdomadaires dans le rapport Sommeil nocturne. Ce rapport indique le nombre d'heures vous avez dormies, puis sépare les heures de sommeil réparateur des heures de sommeil agité pour effectuer une analyse plus approfondie. Dans le rapport d'activité, vous pouvez aussi voir vos meilleurs jours en termes d'activité quotidienne, de pas, de calories et de sommeil sur la période choisie.

## <span id="page-31-0"></span>**NOTIFICATIONS TÉLÉPHONE**

La fonction Notifications téléphone vous permet de recevoir sur votre M200 des notifications émanant de votre téléphone. Votre M200 vous informe si vous recevez un appel entrant ou un message (par exemple un SMS ou un message WhatsApp). Il vous avise également des événements figurant dans le calendrier de votre téléphone portable. Pendant l'entraînement avec votre M200, vous ne pouvez recevoir que les notifications concernant les appels, à condition que l'application Polar Flow soit en cours d'exécution sur votre téléphone et que ce dernier se trouve à proximité.

• Pour utiliser la fonction Notifications téléphone, vous devez disposer de l'application mobile Polar Flow pour iOS ou Android, et associer votre M200 à celle-ci. iOS 8 et Android 5.0 sont les systèmes d'exploitation mobiles minimum pris en charge.

• Veuillez noter que, lorsque la fonction Notifications téléphone est activée, la batterie de votre dispositif Polar et celle de votre téléphone s'épuisent plus vite, car le *Bluetooth* est activé en permanence.

## <span id="page-31-2"></span><span id="page-31-1"></span>**RÉGLAGES DE NOTIFICATIONS TÉLÉPHONE TÉLÉPHONE (IOS)**

Les réglages de notification sur votre téléphone déterminent quelles notifications vous recevez sur votre M200. Pour modifier les réglages de notification sur votre téléphone iOS :

- 1. Accédez à **Réglages** > **Notifications**.
- 2. Ouvrez les réglages des notifications d'une application en touchant l'application sous **STYLE DE NOTIFICATION**.
- 3. Assurez-vous que l'option **Autoriser les notifications** est activée et que l'option **STYLE D'ALERTE SI DÉVERROUILLÉ** est réglée sur **Bannières** ou **Alertes**.

#### <span id="page-31-3"></span>**TÉLÉPHONE (ANDROID)**

Pour pouvoir recevoir des notifications de votre téléphone sur votre dispositif Polar, vous devez d'abord activer les notifications pour les applications mobiles correspondantes. Vous pouvez le faire soit via les réglages de l'application mobile ou via les réglages Notifications d'application de votre téléphone Android. Pour plus d'informations sur les réglages de notification des applications, consultez le manuel d'utilisation de votre téléphone.

Ensuite, l'application Polar Flow doit être autorisée à lire les notifications sur votre téléphone. Vous devez octroyer à l'application Polar Flow l'accès aux notifications de votre téléphone (c'est-à-dire activer les notifications dans l'application Polar Flow). L'application Polar Flow vous guide dans l'octroi de l'accès, si nécessaire.

#### <span id="page-32-0"></span>**APPLICATION MOBILE POLAR FLOW**

*Dans l'application mobile Polar Flow, la fonction Notifications téléphone est désactivée par défaut.*

Activez/désactivez la fonction Notifications téléphone dans l'application mobile comme suit.

- 1. Ouvrez l'application mobile Polar Flow.
- 2. Accédez à **Dispositifs**.
- 3. Sous **Notifications téléphone**, sélectionnez **Activer (pas d'aperçu)** ou **Désactiver**.
- 4. **Synchronisez votre M200 avec l'application mobile** en appuyant longuement sur le bouton GAUCHE de votre M200.
- 5. Le message **Notifs téléphone activées** ou **Notifs téléphone : éteint** apparaît sur l'écran de votre M200.

*Chaque fois que vous modifiez les réglages de notification dans l'application mobile Polar Flow, pensez à synchroniser votre M200 avec l'application mobile.*

#### <span id="page-32-1"></span>**NE PAS DÉRANGER**

Si vous souhaitez désactiver les alertes de notification à certaines heures de la journée, activez la fonction **Ne pas déranger** dans l'application mobile Polar Flow. Si cette fonction est activée, vous ne recevrez aucune alerte de notification pendant la période définie. Le paramètre par défaut pour le mode **Ne pas déranger** est entre 22 h et 07 h.

Modifiez les réglages de la fonction **Ne pas déranger** comme suit :

- 1. Ouvrez l'application mobile Polar Flow.
- 2. Accédez à **Dispositifs**.
- 3. Sous **Notifications téléphone**, utilisez le commutateur pour activer ou désactiver la fonction **Ne pas déranger** et régler les heures de début et de fin correspondantes.
- 4. Synchronisez votre M200 avec l'application mobile en appuyant longuement sur le bouton GAUCHE de votre M200.

#### <span id="page-32-2"></span>**BLOQUER DES APPLIS**

*S'applique uniquement à la M200 associée à un téléphone Android*

Si vous recevez sur votre téléphone des notifications spécifiques que vous ne souhaitez pas voir apparaître sur votre M200, vous pouvez empêcher les applications individuelles d'envoyer des notifications téléphone sur votre M200. Pour bloquer des notifications d'applications spécifiques :

- 1. Ouvrez l'application mobile Polar Flow.
- 2. Accédez à **Dispositifs**.
- 3. Ensuite, sous M200, touchez **Bloquer des applications** au bas de la page.
- 4. Choisissez l'application à bloquer et cochez la case en regard de son nom.
- 5. Synchronisez les réglages modifiés sur votre montre de course à pied en appuyant longuement sur le bouton GAUCHE de votre M200.

### <span id="page-33-0"></span>**NOTIFICATIONS TÉLÉPHONE EN PRATIQUE**

Lors de la réception d'une notification, votre M200 vous en avise discrètement en vibrant. Un événement du calendrier et un message entraînent l'émission d'une seule alerte, tandis que l'alerte concernant un appel entrant ne cesse que lorsque vous appuyez sur le bouton de votre M200 ou que vous répondez au téléphone. Si une notification arrive pendant une alerte d'appel, elle n'est pas affichée.

Pendant une séance d'entraînement, vous pouvez recevoir des appels si l'application Flow est en cours d'exécution sur votre téléphone. Vous ne recevrez aucune autre notification (messagerie, calendrier, applications, etc.) pendant les séances d'entraînement.

### <span id="page-33-1"></span>**NOTIFICATIONS TÉLÉPHONE VIA LA CONNEXION BLUETOOTH**

La connexion Bluetooth et la fonction Notifications téléphone fonctionnent entre votre M200 et votre téléphone lorsque ceux-ci se trouvent dans la ligne de visée et à une portée de 5 m l'un de l'autre. Si votre M200 se trouve hors de portée pendant moins de deux heures, votre téléphone restaure automatiquement la connexion dans les 15 minutes qui suivent le retour de votre M200 dans la zone de portée.

Si votre M200 se trouve hors de portée pendant plus de deux heures, vous pouvez restaurer la connexion quand votre téléphone et la M200 se trouvent de nouveau dans la zone de portée Bluetooth en appuyant longuement sur le bouton GAUCHE de votre M200.

<span id="page-33-2"></span>Pour plus d'instructions, visitez la page [support.polar.com](http://support.polar.com/fr/M200).

## **PROFILS SPORTIFS POLAR**

Les profils sportifs correspondent aux choix que vous avez sur votre M200. Nous avons créé trois profils sportifs par défaut pour votre M200, mais vous pouvez ajouter de nouveaux profils sportifs dans l'application ou sur le service Web Polar Flow, puis les synchroniser avec votre M200, afin de créer la liste de tous vos sports favoris.

Sur le service Web Flow, vous pouvez aussi définir des réglages spécifiques pour chaque profil sportif. Par exemple, vous pouvez créer des **vues d'entraînement** personnalisées pour chaque sport que vous pratiquez et choisir les données que vous souhaitez voir lorsque vous vous entraînez : uniquement votre fréquence cardiaque ou uniquement la vitesse et la distance, en fonction de vos besoins et de vos exigences en matière d'entraînement.

Votre M200 peut mémoriser 20 profils sportifs maximum. Le nombre de profils sportifs dans l'application mobile Polar Flow et sur le service Web Polar Flow n'est pas limité.

Pour plus d'informations, reportez-vous à la section Profils [sportifs](#page-53-2) sur le service Web Flow ou Profils sportifs dans l'application Polar Flow.

<span id="page-34-0"></span>Grâce aux profils sportifs, vous pouvez suivre vos accomplissements et constater votre progression dans différents sports. Consultez l'historique de votre entraînement et suivez votre progression sur le [service](http://www.flow.polar.com/) Web Flow.

## **ZONES FC**

Avec les zones de fréquence cardiaque Polar, les entraînements basés sur la fréquence cardiaque atteignent un niveau d'efficacité optimal. L'entraînement est divisé en cinq zones de fréquence cardiaque basées sur des pourcentages de la fréquence cardiaque maximale. Ces zones facilitent la sélection et le suivi de l'intensité de chacune de vos séances.

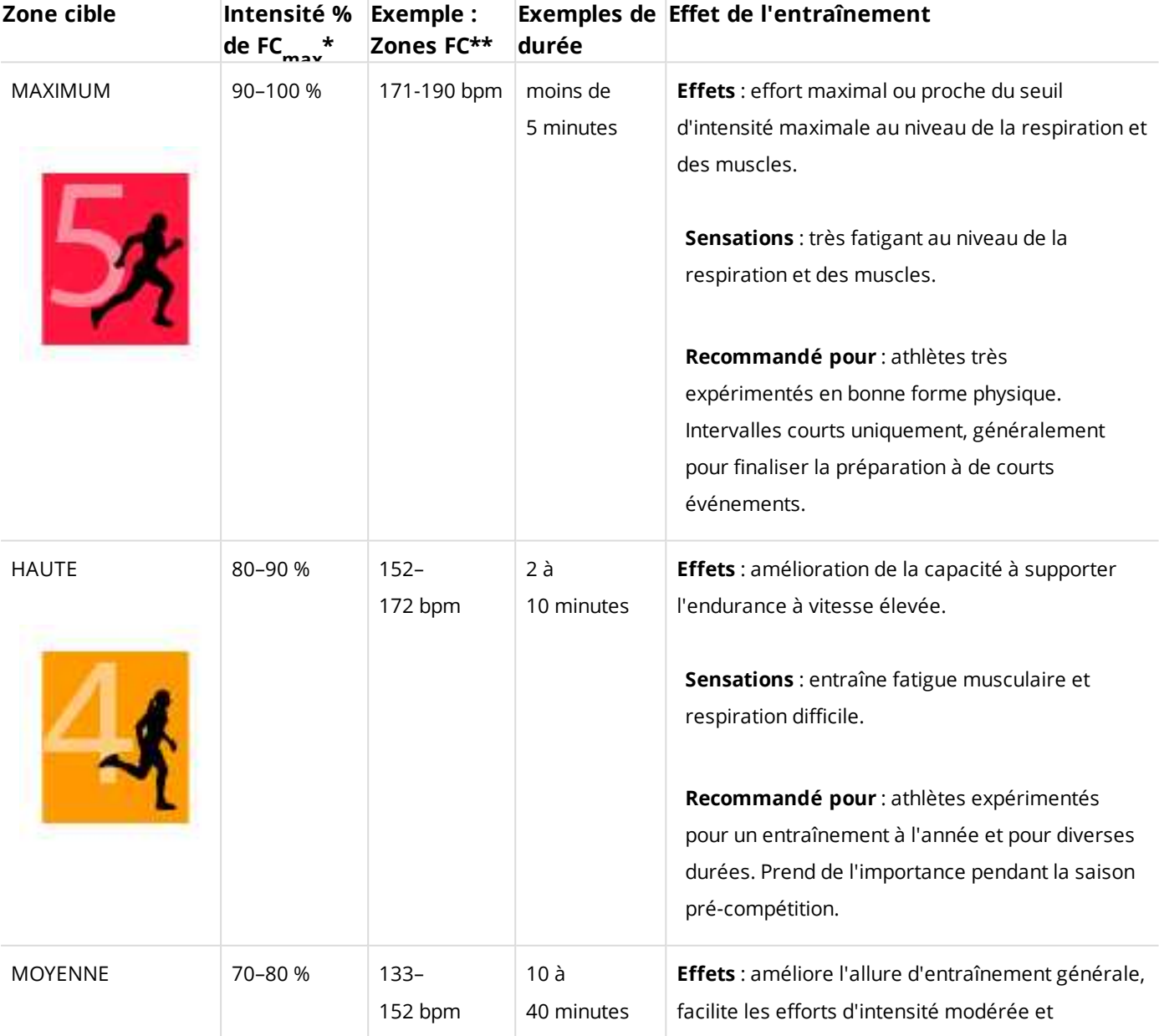

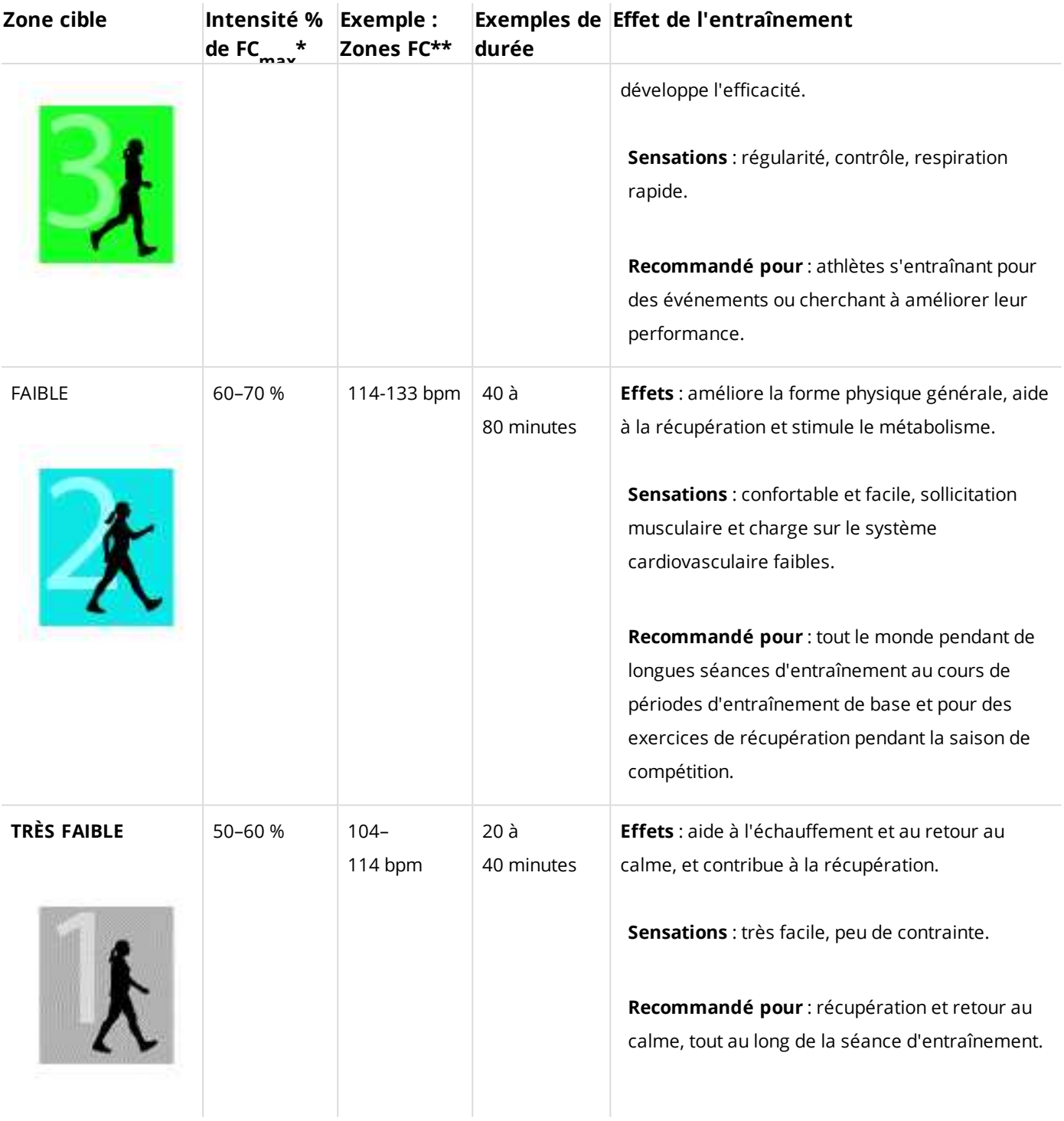

\* FC max = fréquence cardiaque maximale (220-âge).

\*\* Zones de fréquence cardiaque (en battements par minute) pour une personne de 30 ans, dont la fréquence cardiaque maximale est de 190 bpm (220–30).

L'entraînement dans la zone de fréquence cardiaque 1 est effectué à très faible intensité. Le principe de base de tout entraînement est que votre niveau de performance se développe non seulement pendant l'entraînement mais aussi après, pendant la récupération. Accélérez le processus de récupération avec un entraînement de très faible intensité.

L'entraînement dans la zone de fréquence cardiaque 2 concerne l'entraînement en endurance, un élément essentiel de tout programme d'entraînement. Les séances dans cette zone correspondent à un effort aérobie d'intensité légère. Les séances longues dans cette zone d'intensité légère sont particulièrement efficaces pour la dépense calorique. Il faut cependant persévérer pour faire progresser son endurance.

La zone de fréquence cardiaque 3 développe la puissance aérobie. Bien que l'intensité d'une séance dans cette zone soit plus élevée que dans les sport zones 1 et 2, elle reste néanmoins à dominante aérobie. Une séance dans la sport zone 3 peut consister par exemple en une série d'intervalles suivis de phases de récupération. S'entraîner dans cette zone améliore la circulation sanguine dans le cœur et les grands groupes musculaires.

Si votre objectif est de faire de la compétition à plein potentiel, vous devrez vous entraîner dans les zones de fréquence cardiaque 4 et 5. Les séances dans ces zones sont des exercices anaérobie et consistent en intervalles qui peuvent atteindre jusqu'à 10 minutes. Plus l'intervalle est court, plus l'intensité doit être élevée. Il faut cependant conserver une période de récupération suffisante entre chaque intervalle. Ces séances d'intervalles réalisées dans les zones 4 et 5 sont conçues pour optimiser les performances d'un coureur.

Vous pouvez personnaliser les zones de fréquence cardiaque cible, Polar en utilisant la valeur de votre FCmax mesurée en laboratoire ou en réalisant un test par vous-même pour déterminer cette valeur. Lorsque vous vous entraînez dans une zone de fréquence cardiaque cible, l'objectif est d'utiliser toute la zone : si rester au milieu de sa zone est un bon objectif, s'y tenir coûte que coûte pendant toute la durée de la séance n'est pas nécessaire. La fréquence cardiaque s'adapte progressivement à l'intensité de la séance. Par exemple, si vous passez de la zone de fréquence cardiaque 1 à la 3 au cours de la même séance, le temps d'adaptation pour la fréquence cardiaque et le système cardiovasculaire peut atteindre 3 à 5 minutes.

La réponse de la fréquence cardiaque à un entraînement d'une certaine intensité peut varier en fonction des niveaux de condition physique et de récupération, ainsi que des conditions environnementales entre autres. C'est pourquoi il est primordial de rester à l'écoute de ses sensations de fatigue et d'ajuster son programme d'entraînement en fonction de celles-ci.

## <span id="page-36-0"></span>**FONCTIONS POLAR SMART COACHING**

Qu'il s'agisse d'évaluer vos niveaux de forme au jour le jour, de créer des plans d'entraînement individuels, de vous entraîner à l'intensité appropriée ou de recevoir des commentaires instantanés, Polar Smart Coaching propose différentes fonctions uniques et conviviales, personnalisées selon vos besoins et conçues pour un plaisir et une motivation optimaux lors de l'entraînement.

La M200 comprend les fonctions Polar Smart Coaching suivantes :

- Guide [d'activité](#page-37-0)
- [Bénéfice](#page-37-2) de l'activité
- Smart [Calories](#page-38-0)
- Efficacité de [l'entraînement](#page-38-1)
- [Programme](#page-40-0) de course à pied
- [Running](#page-42-0) Index

### <span id="page-37-0"></span>**GUIDE D'ACTIVITÉ**

La fonctionnalité Guide d'activité vous indique votre activité pendant la journée et vous montre ce qu'il vous reste à faire pour atteindre les recommandations en matière d'activité physique par jour. Vous pouvez vérifier où vous vous situez par rapport à votre objectif d'activité du jour sur votre M200, dans l'application mobile Polar Flow ou sur le service Web Polar Flow.

#### <span id="page-37-1"></span>**GUIDE D'ACTIVITÉ SUR LA M200**

Dans la vue Horaire de votre M200, les points et les chiffres autour de l'écran indiquent votre progression vis-à-vis de votre objectif d'activité quotidienne.

La deuxième icône dans le menu principal de votre M200 indique votre activité quotidienne en détail. Vous verrez ici le pourcentage d'accomplissement de votre objectif d'activité quotidienne. Votre objectif d'activité quotidien est également représenté par une barre d'activité.

Accédez au menu Activité pour consulter les options permettant d'atteindre votre objectif d'activité. Votre M200 indique combien de temps vous devez être actif si vous choisissez des activités d'intensité faible, moyenne ou élevée. Sur le dispositif, « debout » est synonyme de faible intensité, « marche » d'intensité moyenne et « jogging », d'intensité élevée. Avec des conseils pratiques, tels que « marcher pendant 50 minutes ou courir pendant 20 minutes », vous pouvez choisir comment atteindre votre objectif. Vous trouverez d'autres exemples d'activités d'intensité faible, moyenne et élevée sur le service Web Polar Flow et dans l'application Polar Flow.

Pour plus d'informations, reportez-vous à la section Suivi de [l'activité](#page-28-2) 24 h/24 et 7 j/7.

## <span id="page-37-2"></span>**BÉNÉFICE DE L'ACTIVITÉ**

La fonction Bénéfice de l'activité vous indique les bienfaits de votre activité sur votre santé, mais aussi les effets indésirables d'une station assise prolongée. Les commentaires dispensés reposent sur des directives et des recherches internationales sur les effets de l'activité physique et de la station assise sur la santé. L'idée de base étant que plus vous êtes actif, plus vous retirez de bénéfices !

L'application et le service Web Flow présentent tous deux le bénéfice de votre activité quotidienne. Vous pouvez consulter le bénéfice de l'activité tous les jours, toutes les semaines ou tous les mois. Sur le service Web Flow, vous pouvez aussi consulter les informations détaillées relatives aux bienfaits sur la santé.

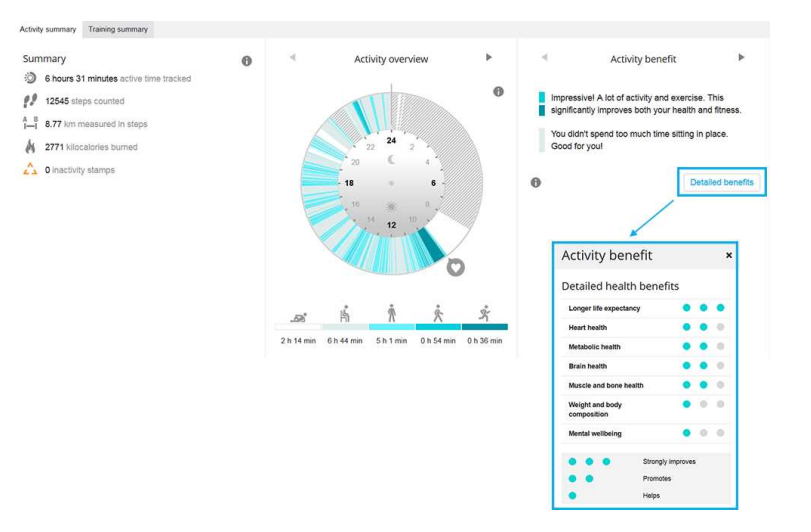

Pour plus d'informations, reportez-vous à la section Suivi de [l'activité](#page-28-2) 24 h/24 et 7 j/7.

#### <span id="page-38-0"></span>**SMART CALORIES**

Le compteur de calories le plus précis du marché calcule le nombre total de calories brûlées chaque jour. Il associe les calories brûlées pendant votre entraînement, la consommation calorique de votre activité quotidienne et votre métabolisme de base. Le calcul de la dépense énergétique est basé sur les éléments suivants :

- Poids corporel, taille, âge, sexe
- Fréquence cardiaque maximale individuelle (FC<sub>max</sub>)
- Fréquence cardiaque pendant l'entraînement
- Mesure de l'activité en dehors des séances d'entraînement et lorsque vous vous entraînez sans fréquence cardiaque

## <span id="page-38-1"></span>**EFFICACITÉ DE L'ENTRAÎNEMENT**

La fonction Efficacité de l'entraînement fournit des indications visuelles sur votre performance pour chaque séance d'entraînement, ce qui vous permet de mieux comprendre l'efficacité de votre entraînement. **Vous pouvez voir ces indications dans l'application et sur le service Web Flow.** Pour obtenir ces indications, vous devez vous être entraîné pendant au moins 10 minutes au total dans les zones de [fréquence](#page-34-0) cardiaque.

Les indications de la fonction Efficacité de l'entraînement sont basées sur les zones de fréquence cardiaque. Elles contiennent le temps passé et le nombre de calories brûlées dans chaque zone.

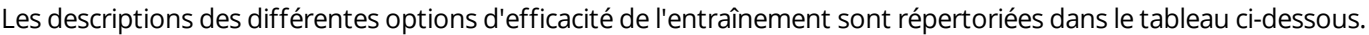

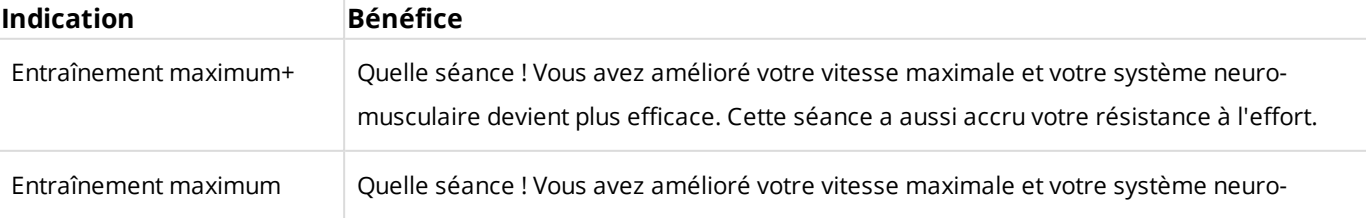

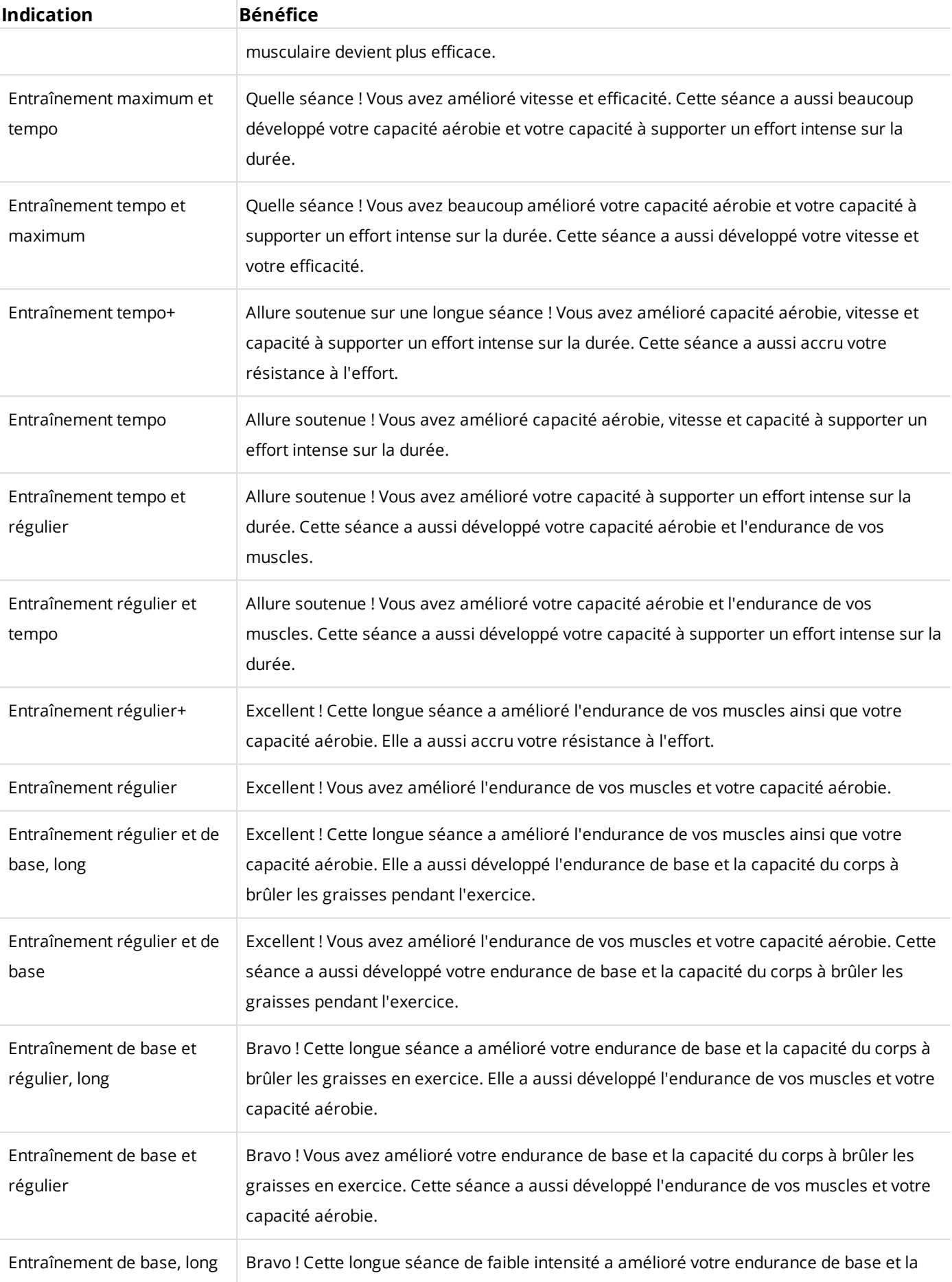

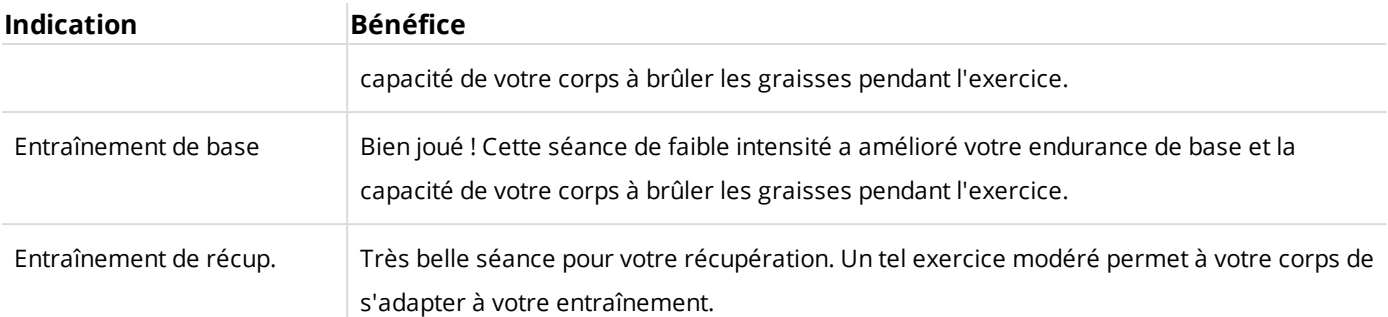

#### <span id="page-40-0"></span>**PROGRAMME DE COURSE À PIED**

Il s'agit de programmes personnalisés basés sur votre niveau de condition physique et conçus de sorte que vous vous entraîniez correctement et que vous évitiez d'aller trop loin. Il est intelligent et s'adapte selon votre évolution, et vous indique quand il serait peut-être judicieux de lever un peu le pied et quand intensifier les efforts. Chaque programme est conçu sur mesure pour votre épreuve, en tenant compte de vos qualités personnelles, de votre niveau d'entraînement et de votre temps de préparation. Le programme est gratuit et disponible sur le service Web Polar Flow à l'adresse [flow.polar.com](http://flow.polar.com/).

Des programmes sont disponibles pour les épreuves de 5 km, de 10 km, de semi-marathon et de marathon. Chaque programme comporte trois phases : Travail foncier, Renforcement et Affûtage. Ces phases sont conçues pour développer progressivement votre performance et vous permettre d'être prêt le jour de la course. Les séances d'entraînement de course à pied sont divisées en cinq types : Jogging lent, Course moyenne, Course longue, Course tempo et Intervalle. Pour des résultats optimaux, toutes les séances comprennent des phases d'échauffement, de travail et de retour au calme. Vous pouvez en outre choisir de pratiquer des exercices de musculation, de mobilité et d'entraînement de la ceinture abdominale, en accompagnement de votre développement. Chaque semaine d'entraînement se compose de 2 à 5 séances de course à pied, et la durée d'entraînement totale par semaine varie entre 1 et 7 heures, selon votre niveau de condition physique. La durée minimale d'un programme est de 9 semaines, le maximum étant de 20 mois.

Vous en saurez plus sur le programme de course à pied Polar grâce à ce guide [exhaustif](http://support.polar.com/fr/support/polar_running_program). Pou découvrez-en plus sur comment commencer avec le [programme](http://support.polar.com/fr/support/get_started_with_the_polar_running_program) de course à pied Polar.

#### <span id="page-40-1"></span>**CRÉER UN PROGRAMME DE COURSE À PIED POLAR**

- 1. Connectez-vous au service Web Flow sur [flow.polar.com.](http://flow.polar.com/)
- 2. Dans l'onglet, choisissez **Programmes**.
- 3. Choisissez votre épreuve, attribuez-lui un nom, puis indiquez sa date et quand vous souhaitez démarrer le programme.
- 4. Répondez aux questions relatives au niveau d'activité physique.\*
- 5. Indiquez si vous souhaitez inclure des exercices de soutien dans le programme.
- 6. Lisez et remplissez le questionnaire sur l'aptitude à l'activité physique.
- 7. Passez en revue votre programme et ajustez des réglages si nécessaire.
- 8. Quand vous avez terminé, choisissez **Démarrer le programme**.

\*Si quatre semaines d'historique d'entraînement sont disponibles, ces informations seront préremplies.

#### <span id="page-41-0"></span>**DÉMARRER UN OBJECTIF DE COURSE À PIED**

Votre objectif de course à pied du jour apparaît au début de la liste sous **Entraînement.** sur votre M200.

- 1. Appuyez longuement sur le bouton DROIT pour choisir l'objectif de course à pied. Si un objectif d'entraînement par phases est planifié pour ce jour, vous pouvez appuyer sur le bouton DROIT pour parcourir les différentes phases de la séance de course à pied planifiée.
- 2. Appuyez longuement sur le bouton DROIT pour ouvrir la liste des profils sportifs.
- 3. Parcourez les profils sportifs avec le bouton DROIT.
- 4. Sortez et éloignez-vous des immeubles hauts et des arbres. Pour capter les signaux de satellite [GPS,](#page-28-0) tenez la M200 immobile, son écran face au ciel. Une fois le signal détecté, l'icône GPS cesse de clignoter et reste fixe.

La M200 affiche votre fréquence cardiaque après l'avoir détecté.

5. Appuyez longuement sur le bouton DROIT pour choisir le profil sportif à utiliser et démarrer l'enregistrement de votre séance de course à pied.

#### <span id="page-41-1"></span>**SUIVRE VOTRE PROGRESSION**

Synchronisez vos résultats d'entraînement de votre dispositif vers le service Web Flow via le câble USB ou l'application Flow. Suivez votre progression depuis l'onglet **Programmes**. Vous verrez un aperçu de votre programme actuel et votre progression.

#### <span id="page-41-2"></span>**Récompense hebdomadaire**

Si vous vous entraînez pour une épreuve de course à pied avec le programme de course à pied Polar, votre M200 vous récompensera pour avoir suivi votre programme d'entraînement.

Vous recevrez sur votre M200, des étoiles de récompense sous forme de commentaires sur la façon dont vous avez suivi le programme au cours des semaines précédentes. Vous obtiendrez la récompense le jour de changement de semaine, c'est-à-dire le lundi, le samedi ou le dimanche, en fonction du premier jour de la semaine que vous avez choisi dans les réglages généraux de votre compte Polar.

Le nombre d'étoiles dépend du pourcentage d'accomplissement de vos objectifs. Le temps réel passé dans les différentes zones de fréquence cardiaque pendant l'entraînement est comparé au temps prévu de l'objectif d'entraînement pour chaque zone de fréquence cardiaque. Consultez les informations ci-dessous pour voir ce qui est requis pour chaque nombre d'étoiles ou pourquoi vous n'avez obtenu aucune étoile une semaine donnée.

- 1 étoile : en moyenne, vous avez atteint 75 % de votre objectif dans chaque zone de fréquence cardiaque
- 2 étoiles : en moyenne, vous avez atteint 90 % de votre objectif dans chaque zone de fréquence cardiaque
- 3 étoiles : en moyenne, vous avez atteint 100 % de votre objectif dans chaque zone de fréquence cardiaque
- Aucune étoile : vous vous êtes trop entraîné (plus de 200 %) dans les zones modérées (1 à 3).

• Aucune étoile : vous vous êtes trop entraîné (plus de 150 %) dans les zones d'entraînement d'intensité élevée (4 et 5).

 $\bm{\Phi}$  N'oubliez pas de démarrer vos sessions d'entraînement avec les objectifs d'entraînement, afin que les résultats de *vos sessions d'entraînement soient comparés aux objectifs.*

#### <span id="page-42-0"></span>**RUNNING INDEX**

La valeur Running Index permet de suivre facilement l'évolution des performances. Il s'agit d'une estimation de la performance maximale de course aérobie, qui est influencée par la forme aérobie et l'économie de course. En sauvegardant vos valeurs Running Index sur le long terme, vous pourrez suivre votre progression. Progresser signifie que pour une allure donnée, vous courez en faisant moins d'effort ou que votre vitesse est plus grande pour une intensité donnée.

Pour obtenir les informations les plus précises sur votre performance, assurez-vous d'avoir paramétré votre valeur FC<sub>max</sub>.

Le Running Index est calculé au cours de chaque séance d'entraînement où la fréquence cardiaque est mesurée et la fonction GPS activée, si les conditions suivantes sont remplies :

- Le profil sport utilisé est un sport de type course à pied (course à pied, course sur route, course en pleine nature, etc.).
- La vitesse doit être supérieure ou égale à 6 km/h (3,75 mi/h) et l'exercice doit durer au moins 12 minutes.

Le calcul démarre lorsque vous commencez à enregistrer la séance. Au cours d'une séance, vous pouvez vous arrêter deux fois aux feux tricolores, par exemple, sans interrompre le calcul.

 $\bigcirc$  Vous pouvez consulter la valeur Running Index dans l'application et sur le service Web Flow après synchronisation.

Comparez vos résultats dans le tableau ci-dessous.

#### <span id="page-42-2"></span><span id="page-42-1"></span>**ANALYSE À COURT TERME**

#### **Hommes**

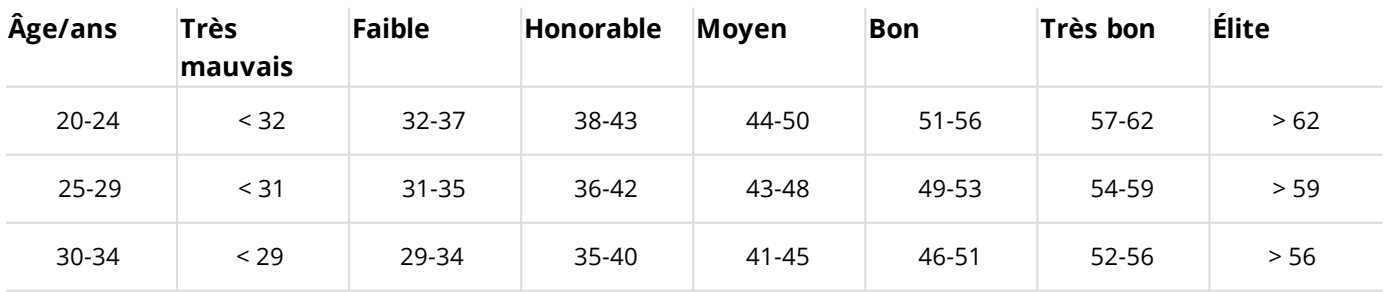

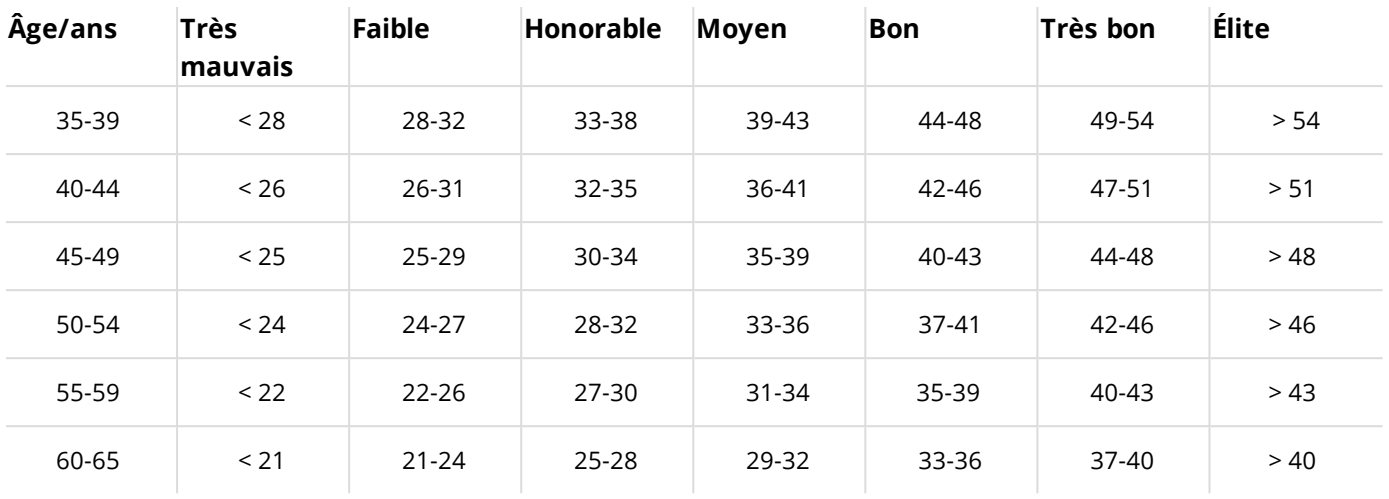

#### <span id="page-43-0"></span>**Femmes**

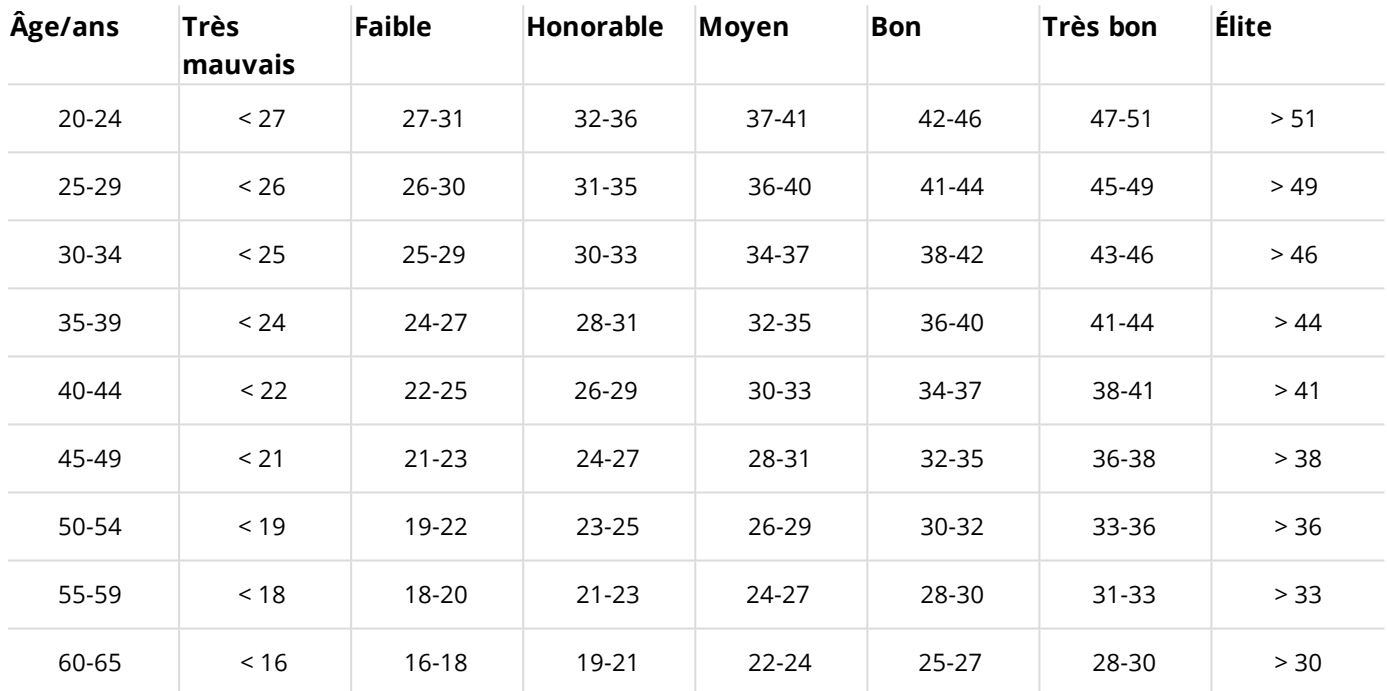

La classification est basée sur une analyse documentaire, de 62 études, dans laquelle la valeur VO<sub>2max</sub> a été mesurée directement sur des sujets adultes en bonne santé aux États-Unis, au Canada et dans 7 pays d'Europe. Référence : Shvartz E, Reibold RC. Aerobic fitness norms for males and females aged 6 to 75 years: a review. Aviat Space Environ Med; 61:3-11, 1990.

Le Running Index peut varier quotidiennement sous l'influence de nombreux facteurs. La valeur que vous obtenez un jour donné est affectée par des changements des conditions de course, par exemple une surface différente, le vent ou la température, en plus d'autres facteurs.

#### <span id="page-43-1"></span>**ANALYSE À LONG TERME**

En suivant vos valeurs Running Index, vous obtiendrez une tendance qui vous permettra d'estimer vos temps de course sur différentes distances. Vous trouverez votre rapport Running Index sur le service Web Polar Flow sous

l'onglet **PROGRÈS**. Ce rapport montre l'évolution de votre performance de course à pied sur une plus longue période. Si vous utilisez le [programme](#page-40-0) de course à pied Polar pour vous entraîner pour une épreuve de course à pied, vous pouvez suivre la progression du Running Index pour connaître la progression de votre course vers votre objectif.

Le tableau ci-dessous donne une estimation du temps nécessaire à un coureur pour parcourir certaines distances dans les meilleures conditions. Utilisez le Running Index moyen (à long terme) pour interpréter le tableau. Cette estimation est encore plus précise lorsque vous utilisez des valeurs Running Index dans des circonstances d'entraînement similaires aux performances indiquées par le tableau.

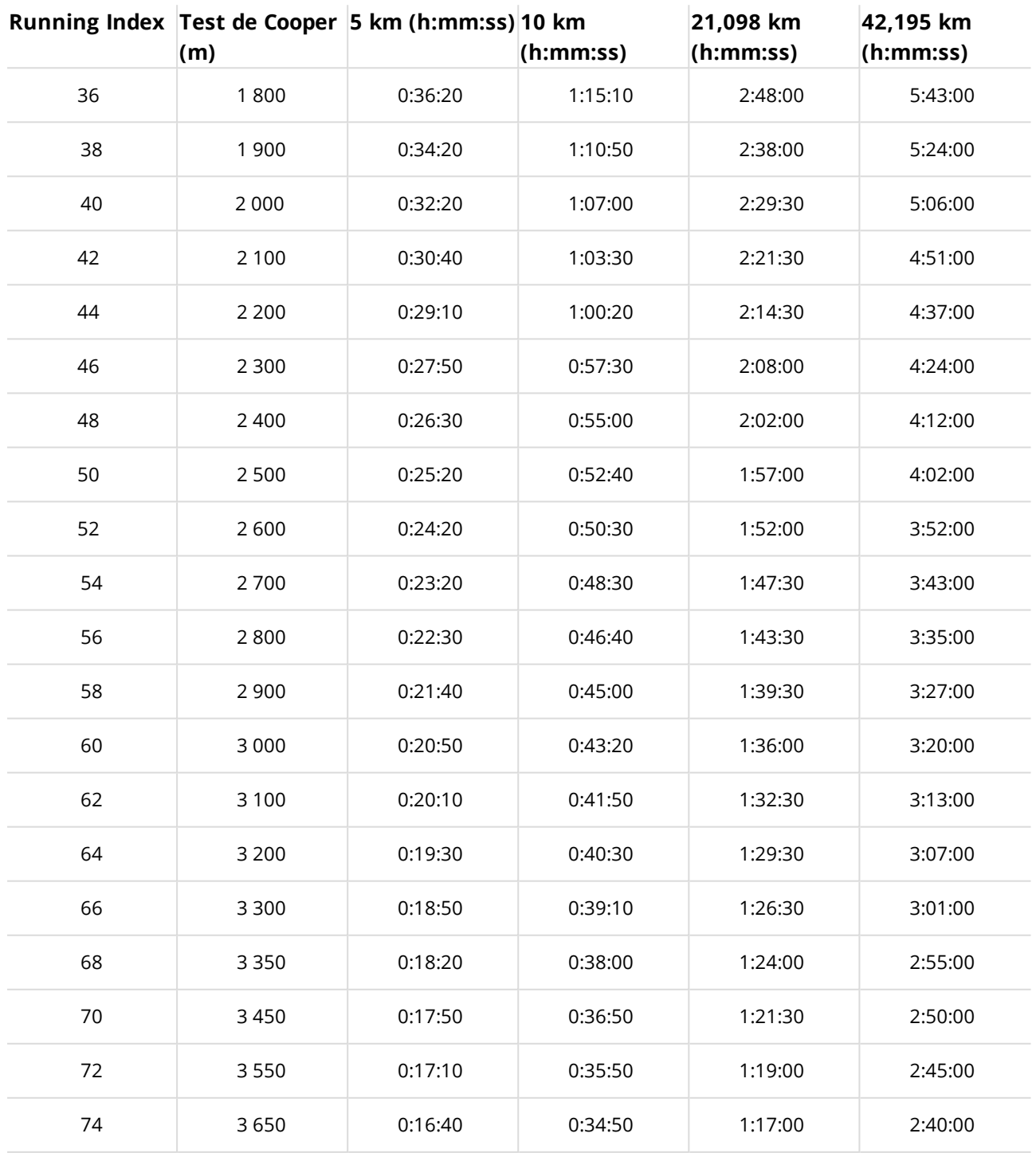

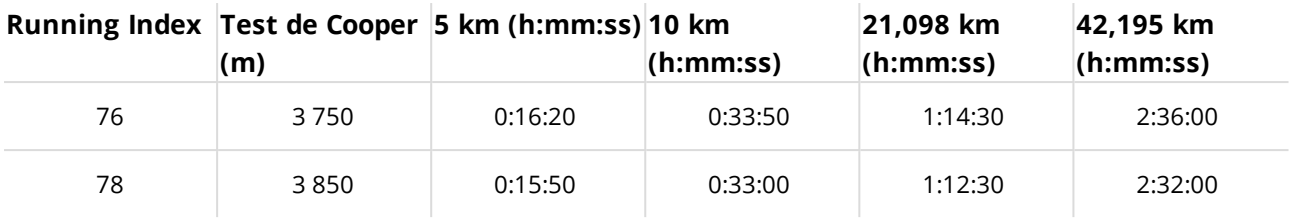

## <span id="page-46-1"></span><span id="page-46-0"></span>**POLAR FLOW APPLICATION POLAR FLOW**

Dans l'application mobile Polar Flow, vous pouvez consulter une interprétation visuelle instantanée de vos données d'entraînement et d'activité. Vous pouvez également planifier votre entraînement dans l'application.

## <span id="page-46-2"></span>**DONNÉES D'ENTRAÎNEMENT**

Avec l'application Polar Flow, vous pouvez facilement accéder aux informations de vos sessions d'entraînement passées et planifiées, et créer des objectifs d'entraînement. Vous pouvez choisir de créer un objectif rapide ou un objectif par phases.

Obtenez un aperçu de votre entraînement et analysez immédiatement tous les détails de votre performance. Consultez les résumés hebdomadaires de votre entraînement dans l'agenda d'entraînement. Vous pouvez aussi partager les moments forts de votre entraînement avec vos amis grâce à la fonction "Partage [d'image"](#page-46-5) bas.

## <span id="page-46-3"></span>**DONNÉES D'ACTIVITÉ**

Obtenez les détails de votre activité 24 h/24, 7 j/7. Découvrez ce qui vous sépare de votre objectif quotidien et comment atteindre ce dernier. Visualisez les pas, la distance parcourue en fonction des pas, les calories brûlées, le temps et la qualité de sommeil.

### <span id="page-46-4"></span>**PROFILS SPORTIFS**

Vous pouvez facilement ajouter, supprimer et réorganiser des profils sportifs dans l'application Flow. Vous pouvez avoir jusqu'à 20 profils sportifs actifs dans l'application Flow et sur votre M200. Vous pouvez [modifier](#page-53-2) les profils [sportifs](#page-53-2) sur le service Web Flow.

#### <span id="page-46-5"></span>**PARTAGE D'IMAGE**

La fonction de partage d'image de l'application Flow vous permet de partager vos images avec vos données d'entraînement. Vous pouvez partager une photo existante ou en prendre une nouvelle, et la personnaliser avec vos données d'entraînement. Si vous avez effectué un enregistrement GPS pendant votre session d'entraînement, vous pouvez également partager un instantané de votre itinéraire d'entraînement.

Pour plus d'informations et pour obtenir des instructions relatives aux fonctions de l'application Flow, consultez [la](http://support.polar.com/fr/support/Flow_app) page de support produit de [l'application](http://support.polar.com/fr/support/Flow_app) Polar Flow.

### <span id="page-46-6"></span>**COMMENCER À UTILISER L'APPLICATION FLOW**

Vous pouvez [configurer](#page-8-4) votre M200 à l'aide d'un dispositif mobile et de l'application Flow.

Pour commencer à utiliser l'application Flow, téléchargez-la depuis l'App Store ou Google Play sur votre dispositif mobile. L'application Flow pour iOS est compatible avec l'iPhone 4S (ou tout modèle ultérieur) et requiert l'iOS 7.0 (ou toute version ultérieure) d'Apple. L'application mobile Polar Flow pour Android est compatible avec les dispositifs dotés d'Android 4.3 ou une version ultérieure. Pour obtenir de l'aide et pour plus d'informations sur l'utilisation de l'application Polar Flow, accédez à [www.polar.com/en/support/Flow\\_app.](http://www.polar.com/en/support/Flow_app)

Pour pouvoir utiliser un nouveau dispositif mobile (smartphone, tablette), vous devez préalablement l'associer à votre M200. Pour plus d'informations, reportez-vous à la section [Association](#page-15-5).

Votre M200 synchronise vos données d'entraînement avec l'application Flow. après votre session. Si votre téléphone possède une connexion Internet, les données relatives à votre entraînement et votre activité sont aussi synchronisées automatiquement avec le service Web Flow. L'application Flow constitue le moyen le plus simple pour synchroniser vos données d'entraînement de votre M200 avec le service Web. Pour plus d'informations sur la synchronisation, reportez-vous à la section [Synchronisation.](#page-55-0)

### <span id="page-47-0"></span>**PLANIFICATION DE VOTRE ENTRAÎNEMENT DANS L'APPLICATION POLAR FLOW**

Vous pouvez planifier votre entraînement et créer des objectifs d'entraînement personnels pour vous-même dans l'application Polar Flow ou sur le service Web Polar Flow. Remarque : les objectifs d'entraînement doivent être synchronisés sur votre M200 avant de les utiliser et votre M200 indique uniquement vos sessions d'entraînement planifiées pour le jour actuel. Votre M200 vous guidera pour vous permettre d'atteindre votre objectif pendant l'entraînement.

• **Objectif rapide** : choisissez un objectif de durée ou de calories pour l'entraînement. Vous pouvez, par exemple, choisir de brûler 500 kcal, de courir 10 km ou de nager pendant 30 minutes.

• **Objectif par phases** : vous pouvez diviser votre séance d'entraînement en phases, et paramétrer une durée et une intensité différentes pour chacune d'elles. Ceci permet, par exemple, de créer une séance d'entraînement fractionné, puis de lui ajouter des phases d'échauffement et de récupération appropriées.

#### <span id="page-47-1"></span>**CRÉER UN OBJECTIF D'ENTRAÎNEMENT DANS L'APPLICATION POLAR FLOW**

- 1. Dans l'application Polar Flow, ouvrez le calendrier **Entraînement**.
- 2. Touchez l'icône + dans l'angle supérieur droit.

#### <span id="page-47-2"></span>**Créer un objectif rapide**

- 1. Choisissez **Ajouter un objectif rapide** dans la liste.
- 2. Indiquez si vous souhaitez définir la **distance**, la **durée** ou les **calories** comme objectif.
- 3. Ajoutez un **sport** (facultatif) et entrez le **nom de l'objectif**, la **date**, l'**heure** et des **notes** (facultatif). Spécifiez la **distance**, la **durée** ou les **calories** en fonction du type d'objectif.
- 4. Touchez **Créer un objectif** pour ajouter l'objectif à votre calendrier d'entraînement.

#### <span id="page-48-0"></span>**Créer un objectif par phases**

*Vous pouvez créer uniquement un type d'intervalle d'objectif d'entraînement par phases dans l'application Polar Flow. Si vous souhaitez créer un autre type d'objectif par phases, utilisez le service Web Polar Flow.*

- 1. Choisissez **Ajouter un objectif par phases** dans la liste.
- 2. Ajoutez un **sport** (facultatif), et entrez le **nom de l'objectif**, la **date**, l'**heure** et des **notes** (facultatif). Utilisez le curseur pour choisir de **commencer les phases automatiquement**.
- 3. Balayez de droite à gauche afin de modifier les réglages pour les différentes phases de l'objectif d'entraînement :
	- **Échauffement** : choisissez de définir la phase en fonction de la **durée** ou de la **distance** et remplissez la valeur.
	- **Intervalle** : définissez le **nombre d'intervalles** à effectuer et choisissez de définir les phases de **travail** et les phases de **repos** en fonction de la **durée** ou de la **distance**, puis remplissez les valeurs.
	- **Récupération** : choisissez de définir la phase en fonction de la **durée** ou de la **distance** et remplissez la valeur.
- 1. Touchez **Créer un objectif** pour ajouter l'objectif à votre calendrier d'entraînement.

#### <span id="page-48-1"></span>**PROFILS SPORTIFS POLAR DANS L'APPLICATION FLOW**

Votre M200 comporte trois profils sportifs par défaut. Dans l'application Polar Flow, vous pouvez ajouter de nouveaux profils sportifs à votre liste de sports ou supprimer des sports de votre compte. Votre M200 et l'application Flow peuvent mémoriser 20 profils sportifs maximum. Si vous disposez de plus de 20 profils sportifs sur votre compte Polar, les 20 premiers de la liste sont transférés vers votre M200 lors de la synchronisation.

Vous pouvez modifier l'ordre de vos profils sportifs. Appuyez longuement sur le favori à déplacer et faites-le glisser vers l'emplacement souhaité dans la liste.

#### <span id="page-48-2"></span>**AJOUTER UN PROFIL SPORTIF**

- 1. Dans l'application Polar Flow, accédez à l'option **Profils sportifs** du menu principal.
- 2. Touchez l'icône + dans l'angle supérieur droit.
- 3. Choisissez le sport à ajouter. Les sports déjà présents sont soulignés en rouge dans la liste.
- 4. Appuyez ensuite sur **TERMINÉ** dans l'angle supérieur droit pour ajouter le sport au début de la liste des profils sportifs sur votre compte.

#### <span id="page-48-3"></span>**SUPPRIMER UN PROFIL SPORTIF**

- 1. Dans l'application Polar Flow, accédez à l'option **Profils sportifs** du menu principal.
- 2. Touchez l'icône du profil sportif à supprimer.
- 3. Touchez **Supprimer (profil sportif ?)**.
- 4. Touchez de nouveau **Supprimer** pour confirmer la suppression du profil sportif de votre compte Polar.

<span id="page-49-0"></span>Veillez à synchroniser les réglages modifiés avec votre M200.

## **SERVICE WEB POLAR FLOW**

Le service Web Polar Flow présente le pourcentage d'accomplissement de votre objectif d'activité quotidien et les détails de votre activité. Il vous permet de comprendre comment vos habitudes quotidiennes et vos choix affectent votre bien-être.

Sur le service Web Polar Flow, vous pouvez également planifier et analyser votre entraînement en détail et en savoir plus sur vos performances. Configurez et personnalisez votre M200 exactement selon vos besoins en matière d'entraînement en ajoutant des profils sportifs et en modifiant les réglages. Vous pouvez aussi partager les moments forts de votre entraînement avec vos amis de la communauté Flow, vous inscrire aux cours de votre club et obtenir un programme d'entraînement personnalisé pour une épreuve de course à pied.

Vous pouvez [configurer](#page-8-4) votre M200 avec votre ordinateur sur [flow.polar.com/start](http://flow.polar.com/start). Vous serez guidé dans le téléchargement et l'installation du logiciel FlowSync pour la synchronisation des données entre votre M200 et le service Web, et la création d'un compte utilisateur pour le service Web. Si vous avez procédé à la configuration à l'aide d'un dispositif mobile et de l'application Flow, vous pouvez vous connecter au service Web Flow avec les identifiants créés lors de la configuration.

#### <span id="page-49-1"></span>**FLUX**

Dans **Flux**, vous pouvez voir ce à quoi vous et vos amis vous êtes consacrés dernièrement. Consultez les séances d'entraînement et les résumés d'activité les plus récents, partagez vos meilleurs accomplissements, commentez et appréciez les activités de vos amis.

#### <span id="page-49-2"></span>**EXPLORER**

Sous **Explorer**, vous pouvez parcourir la carte et voir les séances d'entraînement partagées des autres utilisateurs, avec des informations sur l'itinéraire. Vous pouvez aussi revivre les itinéraires d'autres personnes et voir les temps forts.

#### <span id="page-49-3"></span>**AGENDA**

Sous **Agenda**, vous pouvez consulter votre activité quotidienne, vos séances d'entraînement planifiées (objectifs d'entraînement), mais aussi revoir les résultats d'entraînements antérieurs.

#### <span id="page-49-4"></span>**PROGRÈS**

Sous **Progrès**, vous pouvez suivre votre évolution par le biais de rapports.

Les rapports d'entraînement constituent un moyen pratique de suivre vos progrès en matière d'entraînement, sur des périodes plus longues. Dans les rapports hebdomadaires, mensuels et annuels, vous pouvez choisir le sport

concerné. Dans les rapports Période personnalisée, vous pouvez choisir la période et le sport. Choisissez la période et le sport du rapport dans les listes déroulantes, puis appuyez sur l'icône représentant une roue pour choisir les données à afficher dans le graphique du rapport.

À l'aide des rapports d'activité, vous pouvez suivre la tendance à long terme de votre activité quotidienne. Vous pouvez choisir de consulter des rapports quotidiens, hebdomadaires ou mensuels. Vous pouvez également suivre vos habitudes de sommeil hebdomadaires dans le rapport Sommeil nocturne. Ce rapport indique le nombre d'heures vous avez dormies, puis sépare les heures de sommeil réparateur des heures de sommeil agité pour effectuer une analyse plus approfondie. Dans le rapport d'activité, vous pouvez aussi voir vos meilleurs jours en termes d'activité quotidienne, de pas, de calories et de sommeil sur la période choisie.

#### <span id="page-50-0"></span>**COMMUNAUTÉ**

Dans les **Groupes Polar Flow**, **Clubs** et **Événements**, vous pouvez rechercher des adeptes qui s'entraînent pour la même épreuve ou dans le même centre de remise en forme que vous. Vous pouvez aussi créer votre propre groupe de personnes avec lesquelles vous souhaitez vous entraîner. Vous pouvez partager vos exercices et vos astuces d'entraînement, commenter les résultats d'entraînement des autres membres et faire partie de la communauté Polar. Dans les clubs Flow, vous pouvez consulter les cours planifiés et vous inscrire à des cours. Inscrivez-vous et trouvez la motivation auprès des communautés d'entraînement en ligne.

#### <span id="page-50-1"></span>**PROGRAMMES**

Le programme de course à pied Polar est adapté à votre objectif, sur la base des zones de fréquence cardiaque Polar, tenant compte de vos qualités personnelles et de votre niveau d'entraînement. Le programme est intelligent et s'adapte en cours de route en fonction de votre évolution. Des programmes de course à pied Polar sont disponibles pour les épreuves de 5 km, de 10 km, de semi-marathon et de marathon, et se composent de 2 à 5 exercices de course à pied par semaine, selon le programme. C'est ultra simple !

Pour obtenir de l'aide et plus d'informations sur l'utilisation du service Web Flow, accédez au site [support.polar.com/fr/support/flow.](http://support.polar.com/fr/support/flow)

#### <span id="page-50-2"></span>**PLANIFICATION DE VOTRE ENTRAÎNEMENT DANS LE SERVICE WEB POLAR FLOW**

Vous pouvez planifier votre entraînement et créer des objectifs d'entraînement personnels pour vous-même dans l'application Polar Flow ou sur le service Web Polar Flow. Remarque : les objectifs d'entraînement doivent être synchronisés sur votre M200 avec FlowSync ou via l'application Flow avant de les utiliser et votre M200 indique uniquement vos sessions d'entraînement planifiées pour le jour actuel. Votre M200 vous guidera pour vous permettre d'atteindre votre objectif pendant l'entraînement.

• **Objectif rapide** : choisissez un objectif de durée ou de calories pour l'entraînement. Vous pouvez, par exemple, choisir de brûler 500 kcal, de courir 10 km ou de nager pendant 30 minutes.

• **Objectif par phases** : vous pouvez diviser votre séance d'entraînement en phases, et paramétrer une durée et une intensité différentes pour chacune d'elles. Ceci permet, par exemple, de créer une séance d'entraînement fractionné, puis de lui ajouter des phases d'échauffement et de récupération appropriées.

• **Favoris** : vous pouvez utiliser vos favoris comme objectifs planifiés sur votre M200 ou comme modèles d'objectifs d'entraînement.

#### <span id="page-51-0"></span>**CRÉATION D'UN OBJECTIF D'ENTRAÎNEMENT SUR LE SERVICE WEB POLAR FLOW**

- 1. Accédez à **Journ.**, puis cliquez sur **Ajouter** > **Objectif d'entraînement**.
- 2. Dans la vue **Ajouter un objectif d'entraînement**, choisissez **Rapide** ou **Par phases**.

#### <span id="page-51-1"></span>**Objectif rapide**

- 1. Sélectionnez **Rapide**.
- 2. Choisissez **Sport**, entrez le **nom de l'objectif** (45 caractères maximum), la **date** et l'**heure**, ainsi que d'éventuelles **notes** (facultatif) que vous voulez ajouter.
- 3. Indiquez une **durée**, la **distance** ou un nombre de **calories**. Vous ne pouvez renseigner qu'une seule de ces valeurs.
- 4. Cliquez sur l'icône de favori  $\mathbf{\hat{X}}$  si vous souhaitez ajouter l'objectif à vos **favoris**.
- 5. Cliquez sur **Enregistrer** pour ajouter l'objectif à votre **journal**.

#### <span id="page-51-2"></span>**Objectif par phases**

- 1. Choisissez **Par phases**.
- 2. Choisissez **Sport**, entrez le **nom de l'objectif** (45 caractères maximum), la **date** et l'**heure**, ainsi que d'éventuelles **notes** (facultatif) que vous voulez ajouter.
- 3. Choisissez **Créer un objectif** ou **Utiliser le modèle**.
	- Création d'un objectif : ajoutez des phases à votre objectif. Cliquez sur **Durée** pour ajouter une phase basée sur la durée ou cliquez sur **Distance** pour ajouter une phase basée sur la distance. Choisissez le **nom** et la **durée**/**distance** de chaque phase, le démarrage **manuel** ou **automatique** de la phase suivante et l'**intensité**. Puis cliquez sur **Terminé**. Vous pouvez revenir pour modifier les phases ajoutées en cliquant sur l'icône du stylo.
	- Utilisation du modèle : vous pouvez modifier les phases du modèle en cliquant sur l'icône du stylo à droite. Vous pouvez ajouter d'autres phases au modèle comme décrit ci-dessus pour créer un objectif par phases.
- 4. Cliquez sur l'icône de favori  $\mathbf{\hat{X}}$  si vous souhaitez ajouter l'objectif à vos **favoris**.
- 5. Cliquez sur **Enregistrer** pour ajouter l'objectif à votre **journal**.

#### <span id="page-51-3"></span>**Favoris**

Si vous avez créé un objectif et l'avez ajouté à vos favoris, vous pouvez l'utiliser comme objectif planifié.

- 1. Dans votre **journal**, cliquez sur **+Ajouter** sur le jour où vous souhaitez utiliser un favori comme objectif planifié.
- 2. Cliquez sur **Objectif favori** pour ouvrir une liste de vos favoris.
- 3. Cliquez sur le favori à utiliser.
- 4. Le favori est ajouté à votre journal en tant qu'objectif planifié du jour. L'heure planifiée par défaut pour l'objectif d'entraînement est à 18 h. Si vous souhaitez modifier les détails de l'objectif d'entraînement, cliquez sur l'objectif dans votre **journal** et modifiez-le selon vos besoins. Cliquez ensuite sur **Enregistrer** pour mettre à jour les modifications.

Si vous souhaitez utiliser un favori existant comme modèle pour un objectif d'entraînement, procédez comme suit :

- 1. Accédez à **Journ.**, puis cliquez sur **Ajouter** > **Objectif d'entraînement**.
- 2. Dans la vue **Ajouter un objectif d'entraînement**, cliquez sur **Objectifs favoris**. Vos objectifs d'entraînement favoris apparaissent.
- 3. Cliquez sur **Utiliser** pour sélectionner un favori à utiliser comme modèle pour votre objectif.
- 4. Entrez la **date** et l'**heure**.
- 5. Modifiez le favori selon vos besoins. Le fait de modifier l'objectif dans cette vue ne modifie pas l'objectif favori d'origine.
- 6. Cliquez sur **Ajouter à l'agenda** pour ajouter l'objectif à votre **Agenda**.

#### <span id="page-52-0"></span>**SYNCHRONISER LES OBJECTIFS VERS VOTRE M200**

**Pensez à synchroniser les objectifs d'entraînement vers votre M200 depuis le service Web Flow via FlowSync ou l'application Flow.** Si vous ne les synchronisez pas, ils sont visibles uniquement dans votre agenda ou votre liste de favoris sur le service Web Flow.

Pour plus d'informations sur le démarrage d'une séance avec objectif d'entraînement, reportez-vous à [Démarrer](#page-23-0) une séance [d'entraînement.](#page-23-0)

### <span id="page-52-1"></span>**FAVORIS**

Sous **Favoris**, vous pouvez stocker et gérer vos objectifs d'entraînement favoris sur le service Web Flow. Vous pouvez utiliser vos favoris comme objectifs planifiés sur votre M200. Pour plus d'informations, reportez-vous à la section Planification de votre [entraînement](#page-50-2) dans le service Web Flow.

#### <span id="page-52-2"></span>**AJOUTER UN OBJECTIF D'ENTRAÎNEMENT AUX FAVORIS :**

- 1. Créez un objectif [d'entraînement.](#page-50-2)
- 2. Cliquez sur l'icône de favoris  $\mathbf{\hat{X}}$  dans l'angle inférieur droit de la page.
- 3. L'objectif est ajouté à vos favoris.

ou

- 1. Ouvrez un objectif existant créé depuis votre **journal**.
- 2. Cliquez sur l'icône de favoris  $\mathbf{\hat{X}}$  dans l'angle inférieur droit de la page.
- 3. L'objectif est ajouté à vos favoris.

#### <span id="page-53-0"></span>**MODIFIER UN FAVORI**

- 1. Cliquez sur l'icône de favoris  $\hat{M}$  dans l'angle supérieur droit en regard de votre nom. Tous vos objectifs d'entraînement favoris s'affichent.
- 2. Cliquez sur le favori à modifier, puis cliquez sur **Modifier**.
- 3. Vous pouvez modifier le sport et le nom de l'objectif, et ajouter des notes. Vous pouvez modifier les détails d'entraînement de l'objectif sous **Rapide** ou **Par phases**. (Pour plus d'informations, voir le chapitre sur la planification de votre [entraînement\)](#page-50-2). Une fois toutes les modifications requises effectuées, cliquez sur **Mettre à jour les modifications**.

#### <span id="page-53-1"></span>**ENLEVER UN FAVORI**

- 1. Cliquez sur l'icône de favoris  $\hat{M}$  dans l'angle supérieur droit en regard de votre nom. Tous vos objectifs d'entraînement favoris s'affichent.
- 2. Cliquez sur l'icône de suppression dans l'angle supérieur droit de l'objectif d'entraînement pour retirer le favori de la liste.

#### <span id="page-53-2"></span>**PROFILS SPORTIFS POLAR SUR LE SERVICE WEB FLOW**

Votre M200 comporte trois profils sportifs par défaut. Sur le service Web Polar Flow, vous pouvez ajouter de nouveaux profils sportifs à votre liste de sports, mais aussi modifier leurs réglages. Votre M200 peut contenir au maximum 20 profils sportifs. Si vous disposez de plus de 20 profils sportifs sur le service Web Flow, les 20 premiers de la liste sont transférés vers votre M200 lors de la synchronisation.

Vous pouvez modifier l'ordre de vos profils sportifs par glisser-déposer. Choisissez le sport à déplacer et faites-le glisser vers l'emplacement souhaité dans la liste.

#### <span id="page-53-3"></span>**AJOUTER UN PROFIL SPORTIF**

Sur le service Web Flow :

- 1. Cliquez sur votre nom/photo de profil dans l'angle supérieur droit.
- 2. Choisissez **Profils sportifs**.
- 3. Cliquez sur **Ajouter un profil sportif**, puis choisissez le sport dans la liste.
- 4. Le sport est ajouté à votre liste de sports.

#### <span id="page-53-4"></span>**MODIFIER UN PROFIL SPORTIF**

Sur le service Web Flow :

- 1. Cliquez sur votre nom/photo de profil dans l'angle supérieur droit.
- 2. Choisissez **Profils sportifs**.
- 3. Cliquez sur **Modifier** sous le sport à modifier.

Dans chaque profil sportif, vous pouvez modifier les informations suivantes :

#### **Principes de base**

• Tour automatique (peut être basé sur une durée ou une distance, ou désactivé)

#### **Fréquence cardiaque**

- Vue de FC (battements par minute ou % du maximum)
- Fréquence cardiaque visible par autres dispositifs. Cela signifie que les dispositifs compatibles utilisant la technologie sans fil Bluetooth Smart (équipement de gym par exemple) peuvent détecter votre fréquence cardiaque. Vous pouvez aussi utiliser votre M200 pendant les cours Polar Club pour diffuser votre fréquence cardiaque vers le système Polar Club.

• Réglages de zone de fréquence cardiaque (Ces zones facilitent la sélection et le suivi de l'intensité de chacune de vos séances. Si vous choisissez Par défaut, vous ne pouvez pas modifier les limites de fréquence cardiaque. Si vous choisissez Libre, toutes les limites peuvent être modifiées. Les limites de zone de fréquence cardiaque par défaut sont calculées à partir de votre fréquence cardiaque maximale.)

#### **Réglages de vitesse/d'allure**

• Vue Vitesse/allure (choisissez la vitesse en km/h / mph ou l'allure en min/km / min/mi)

#### **Vues d'entraînement**

Choisissez les informations que vous souhaitez voir dans vos vues d'entraînement pendant vos séances. Vous pouvez disposer au total de cinq vues d'entraînement différentes pour chaque profil sportif. Chaque vue d'entraînement peut comporter au maximum deux champs de données différents.

Cliquez sur l'icône représentant un crayon dans une vue existante pour la modifier ou cliquez sur **Ajouter une nouvelle vue**.

#### **Gestes et indications**

• Indications par vibration (vous pouvez activer ou désactiver les vibrations)

#### **GPS et altitude**

• Vitesse d'enregistrement GPS (peut être désactivée ou définie sur Précision élevée, ce qui signifie que l'enregistrement GPS est activé)

Une fois les réglages de profil sportif effectués, cliquez sur **Enregistrer**. Veillez à synchroniser les réglages avec votre M200.

## <span id="page-55-0"></span>**SYNCHRONISATION**

Vous pouvez transférer les données de votre M200 vers l'application Polar Flow via la connexion sans fil Bluetooth Smart. Vous pouvez également synchroniser votre M200 avec le service Web Polar Flow en utilisant un port USB et le logiciel FlowSync. Pour procéder à la synchronisation des données entre votre M200 et l'application Flow, vous devez disposer d'un compte Polar. Si vous souhaitez synchroniser des données directement de votre M200 au service Web, en plus d'un compte Polar, il vous faut utiliser le logiciel FlowSync. Si vous avez configuré votre M200, vous avez créé un compte Polar. Si vous avez configuré votre M200 avec un ordinateur, le logiciel FlowSync se trouve sur cet ordinateur.

Veillez à synchroniser et à maintenir à jour vos données entre votre M200, le service Web et l'application mobile où que vous soyez.

## <span id="page-55-1"></span>**SYNCHRONISATION AVEC L'APPLICATION MOBILE FLOW**

Avant la synchronisation, vérifiez les points suivants :

- Vous disposez d'un compte Polar et de l'application Flow.
- Sur votre dispositif mobile, le Bluetooth est activé et le mode Avion est désactivé.
- Vous avez associé votre M200 à votre mobile. Pour plus d'informations, reportez-vous à la section [Association.](#page-15-5)

Synchronisez vos données :

- 1. Connectez-vous à l'application Flow et appuyez longuement sur le bouton GAUCHE de votre M200.
- 2. Le message **Recherche** apparaît, suivi de **Connexion** et de **Synchronisation**.
- 3. Un cercle pivotant apparaît sur l'écran de la M200 pendant la synchronisation. Le cercle se transforme en coche après une synchronisation réussie.

*Votre M200 se synchronise automatiquement avec l'application Flow lorsque vous avez terminé une séance* d'entraînement, si votre téléphone se trouve dans une zone de portée Bluetooth. Lorsque votre M200 se synchronise *avec l'application Flow, les données relatives à votre entraînement et votre activité sont aussi synchronisées automatiquement avec le service Web Flow via une connexion Internet.*

Pour obtenir de l'aide et plus d'informations sur l'utilisation de l'application Polar Flow, allez sur [support.polar.com/en/support/Flow\\_app.](http://support.polar.com/en/support/Flow_app)

#### <span id="page-56-0"></span>**SYNCHRONISATION AVEC LE SERVICE WEB FLOW VIA FLOWSYNC**

Pour synchroniser les données avec le service Web Flow, vous avez besoin du logiciel FlowSync. Accédez à [flow.polar.com/start,](http://www.flow.polar.com/M400) puis téléchargez-le et installez-le avant de tenter la synchronisation.

- 1. Branchez votre M200 sur votre ordinateur. Vérifiez que le logiciel FlowSync est en cours d'exécution.
- 2. La fenêtre FlowSync s'ouvre à l'écran et la synchronisation démarre.
- 3. Une fois l'opération terminée, le message Terminé apparaît.

Chaque fois que vous raccordez votre M200 à votre ordinateur, le logiciel Polar FlowSync transfère vos données vers le service Web Polar Flow et synchronise les éventuels réglages que vous avez modifiés. Si la synchronisation ne démarre pas automatiquement, lancez FlowSync depuis l'icône du bureau (Windows) ou depuis le dossier Applications (Mac OS X). Chaque fois qu'une mise à jour du firmware est disponible, FlowSync vous en informe et vous invite à l'installer.

 $\bigoplus$  Si vous modifiez des réglages sur le service Web Flow tandis que votre M200 est raccordée à votre ordinateur, *activez le bouton de synchronisation de FlowSync pour transférer les réglages vers votre M200.*

Pour obtenir de l'aide et pour plus d'informations sur l'utilisation du service Web Flow, accédez au site [www.polar.com/en/support/flow](http://www.polar.com/en/support/flow)

Pour obtenir de l'aide et pour plus d'informations sur l'utilisation du logiciel FlowSync, accédez au site [www.polar.com/en/support/FlowSync](http://www.polar.com/en/support/FlowSync)

# <span id="page-57-1"></span><span id="page-57-0"></span>**INFORMATIONS IMPORTANTES**

## **ENTRETIEN DE LA M200**

Comme tout appareil électronique, votre Polar M200 doit être traitée avec soin. Les suggestions ci-dessous vous aideront à respecter pleinement les contraintes de garantie et ainsi à profiter de votre produit de nombreuses années.

**Ne chargez pas le dispositif lorsque son connecteur USB est mouillé.** Laissez sécher le connecteur USB ou essuyez-le avec un chiffon doux avant de procéder au chargement. Vous garantirez ainsi le bon déroulement du chargement et de la synchronisation.

Veillez à toujours maintenir votre dispositif d'entraînement propre.

• Il est recommandé de laver le dispositif et le bracelet après chaque séance d'entraînement avec de l'eau et du savon doux. Retirez le dispositif du bracelet et lavez-les séparément. Essuyez-les avec un linge doux.

 $\bm{\Phi}$  Il est essentiel que vous laviez le dispositif et le bracelet si vous les portez dans une piscine entretenue avec du *chlore.*

• Si vous ne portez pas le dispositif en permanence, essuyez toute humidité avant de le ranger. Ne le rangez pas dans un matériau imperméable à l'air ou dans un environnement humide, tel qu'un sac en plastique ou un sac de gym humide.

• Si nécessaire, essuyez-le avec un linge doux. Utilisez une serviette en papier humide pour retirer la saleté du dispositif d'entraînement. Pour préserver l'étanchéité, ne lavez pas le dispositif d'entraînement avec un jet haute pression. N'utilisez jamais d'alcool, ni de matériaux abrasifs, tels que de la laine d'acier ou des détergents chimiques.

• Lorsque vous connectez votre M200 à un ordinateur ou à un chargeur, assurez-vous de l'absence d'humidité, de poils, de poussière ou de saleté sur le connecteur USB de la M200. Essuyez délicatement la saleté ou l'humidité. N'utilisez pas d'outils acérés pour le nettoyage pour éviter les rayures.

Les températures de fonctionnement se situent entre 0 et 50 °C / 32 et 122 °F. *Veuillez noter que vous pouvez* également porter le dispositif d'entraînement par des températures plus basses lorsque celui-ci est sur votre bras, car votre peau le réchauffera. Mais si vous le portez sur le guidon d'un vélo par exemple, veillez à respecter la limite de *température.*

## <span id="page-57-2"></span>**RANGEMENT**

Rangez votre dispositif d'entraînement dans un endroit sec et à l'abri de la chaleur. Évitez les endroits humides et les matériaux imperméables à l'air (comme un sac plastique ou un sac de sport), ainsi que la proximité avec un produit

conducteur (comme une serviette humide). N'exposez pas directement le dispositif d'entraînement aux rayons du soleil pendant une période prolongée, en le laissant par exemple dans une voiture ou sur le cadre d'un vélo.

Il est recommandé de ranger le dispositif d'entraînement partiellement ou totalement chargé. Une fois le dispositif d'entraînement rangé, la batterie se décharge lentement. Si vous prévoyez de ne pas utiliser le dispositif d'entraînement pendant plusieurs mois, il est recommandé de le recharger au bout de quelques temps. Cela prolongera la durée de vie de la batterie.

## <span id="page-58-0"></span>**SERVICE APRÈS-VENTE**

Durant les 2 ans de garantie, nous vous recommandons de vous adresser à un Centre de service après-vente agréé Polar pour toute réparation éventuelle. La garantie ne couvre pas les dommages directs ou consécutifs, causés par un service après-vente non agréé par Polar Electro. Pour plus d'informations, reportez-vous à la section [Garantie](#page-63-2) [internationale](#page-63-2) Polar.

Pour obtenir les coordonnées et l'adresse de tous les Centres de service après-vente agréés Polar, visitez la page [support.polar.com](http://support.polar.com/fr) et le site Web propre à chaque pays.

## <span id="page-58-1"></span>**BATTERIE**

Au terme de la durée de vie du produit, Polar vous encourage à limiter les effets possibles des déchets sur l'environnement et sur la santé publique en vous conformant aux législations locales concernant l'élimination des déchets et, dans la mesure du possible, en procédant au tri sélectif des appareils électroniques. Ne mettez pas ce produit au rebut avec les déchets urbains solides non triés.

#### <span id="page-58-2"></span>**CHARGER LA BATTERIE DE LA M200**

La M200 est dotée d'une batterie interne rechargeable. Les batteries rechargeables présentent un nombre limité de cycles de charge. Vous pouvez charger et décharger la batterie plus de 300 fois avant une diminution notable de sa capacité. Le nombre de cycles de charge varie également en fonction de l'utilisation et des conditions de fonctionnement.

 $\bigoplus$  Ne chargez pas la batterie à des températures inférieures à 0 °C/+32 °F ou supérieures à +40 °C/+104 °,F ou *lorsque le port USB est mouillé.*

Vous pouvez charger la batterie via une prise murale. En cas de chargement via une prise murale, utilisez un adaptateur secteur USB (non fourni avec le produit). Si vous utilisez un adaptateur USB, assurez-vous que ce dernier porte la mention « Sortie 5 Vcc » et qu'il fournit au minimum 500 mA. Utilisez uniquement un adaptateur USB présentant un niveau de sécurité adapté (portant la mention « LPS », « Limited Power Supply » ou « homologué UL »). Vérifiez que vous branchez correctement votre M200 sur l'adaptateur, c'est-à-dire **avec les 4 broches du connecteur USB de la M200 face aux 4 broches de l'adaptateur USB.**.

Pour procéder au chargement avec votre ordinateur, branchez simplement votre M200 sur l'ordinateur. Vous pouvez la synchroniser en même temps avec FlowSync.

#### 1. Séparez le [dispositif](#page-11-0) du bracelet.

2. Branchez la M200 sur le port USB de votre ordinateur. Vérifiez que vous branchez correctement votre M200 sur l'adaptateur, c'est-à-dire **avec les 4 broches du connecteur USB de la M200 face aux 4 broches du port USB de votre ordinateur**. Veuillez à **ne pas plier le connecteur USB.**. Si la batterie est entièrement vide, le chargement démarre au bout de quelques minutes. Si le port USB de votre ordinateur est trop large pour brancher la M200 à votre ordinateur, vous pouvez utiliser une extension USB mâle A avec un câble d'extension femelle A entre le port USB de votre ordinateur et la M200. Laissez votre ordinateur installer les pilotes USB suggérés.

*Avant le chargement, assurez-vous que le connecteur USB de la M200 ne comporte aucune trace d'humidité, de saleté ou de poussière, ni aucun poil. Essuyez délicatement la saleté ou l'humidité.*

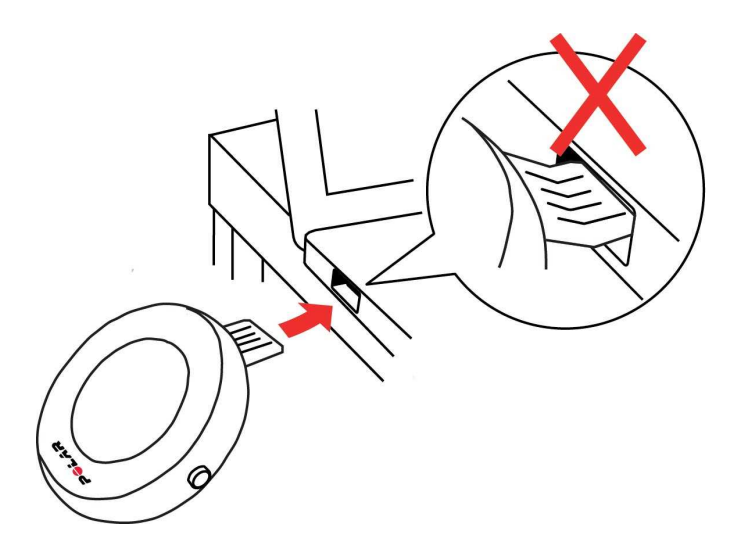

- 3. Une fois la synchronisation terminée, une icône représentant une batterie commence à se remplir à l'écran.
- 4. Lorsque l'icône représentant la batterie est pleine, la M200 est complètement chargée.

 $\bigoplus$  Ne laissez pas trop longtemps la batterie entièrement déchargée ou veillez à ce qu'elle soit toujours chargée, sous *peine de nuire à sa durée de vie.*

### <span id="page-59-0"></span>**DURÉE DE FONCTIONNEMENT DE LA BATTERIE**

La durée maximale de fonctionnement de la batterie est de :

• 6 jours avec suivi de l'activité 24 h/24 et 7 j/7, et 1 h d'entraînement/jour avec GPS et mesure optique de la fréquence cardiaque, la fonction Notifications téléphone étant désactivée ou

- 6 heures d'entraînement avec GPS et émetteur de fréquence cardiaque ou
- 40 heures d'entraînement avec émetteur de fréquence cardiaque ou
- 30 jours avec suivi de l'activité 24 h/24 et 7 j/7, et la fonction Notifications téléphone désactivée.

La durée de fonctionnement dépend de nombreux facteurs, tels que la température de l'environnement dans lequel vous utilisez votre M200, les fonctions que vous utilisez, la durée d'allumage de l'écran et le vieillissement de la batterie. La durée de fonctionnement est considérablement réduite en cas de températures négatives. Portez la M200 sous votre manteau afin de la garder au chaud et d'augmenter la durée de fonctionnement.

#### <span id="page-60-0"></span>**NOTIFICATIONS DE BATTERIE FAIBLE**

#### **Batterie faible**

Le niveau de charge de la batterie est faible. Il est recommandé de charger la M200.

#### **Chargez**

Le niveau de charge est trop faible pour l'enregistrement d'une séance d'entraînement. Il est impossible de démarrer une nouvelle séance d'entraînement sans charger au préalable la M200.

## <span id="page-60-1"></span>**PRÉCAUTIONS D'EMPLOI**

La Polar M200 est conçue pour mesurer la fréquence cardiaque et vous renseigner sur votre activité. Aucun autre usage n'est sous-entendu ou induit.

Le dispositif d'entraînement ne doit pas être utilisé pour obtenir des mesures environnementales nécessitant une précision professionnelle ou industrielle.

Il est recommandé de laver de temps en temps le dispositif et le bracelet, afin d'éviter les problèmes cutanés liés à un bracelet sale.

### <span id="page-60-2"></span>**INTERFÉRENCES**

#### **Interférences électromagnétiques et équipement d'entraînement**

Des interférences sont possibles à proximité d'appareils électriques. Les bornes WLAN peuvent également provoquer des interférences lors de vos entraînements avec le dispositif d'entraînement. Pour éviter toute lecture erronée ou tout dysfonctionnement, éloignez-vous des sources possibles d'interférence.

L'équipement d'entraînement doté de composants électroniques ou électriques (par exemple, affichages à LED, moteurs et freins électriques) peut être à l'origine de signaux parasites brouilleurs.

Si le dispositif d'entraînement ne fonctionne toujours pas avec l'équipement d'entraînement, ce dernier est peutêtre trop bruyant sur le plan électrique pour la mesure de fréquence cardiaque sans fil. Pour plus d'informations, reportez-vous au site [www.polar.com/support](http://www.polar.com/support).

### <span id="page-61-0"></span>**MINIMISER LES RISQUES LORS DE L'ENTRAÎNEMENT**

L'entraînement peut présenter certains risques. Avant de commencer un programme d'entraînement régulier, il est recommandé de prendre le temps de répondre aux quelques questions suivantes concernant votre santé. Si vous répondez oui à une de ces questions, nous vous recommandons de consulter un médecin avant d'entamer tout programme d'entraînement.

- Avez-vous cessé toute pratique d'une activité physique depuis plus de 5 ans ?
- Avez-vous de l'hypertension ou un taux de cholestérol élevé ?
- Prenez-vous des médicaments pour la pression artérielle ou pour le cœur ?
- Avez-vous (ou avez-vous eu) des problèmes respiratoires ?
- Présentez-vous des symptômes d'une pathologie quelconque ?
- Êtes-vous en période de convalescence ou suivez-vous actuellement un traitement médical ?
- Êtes-vous porteur d'un stimulateur cardiaque ou d'un autre dispositif électronique implanté ?
- Est-ce que vous fumez ?
- Êtes-vous enceinte ?

Notez que, outre l'intensité de l'entraînement, la fréquence cardiaque peut aussi être affectée par divers facteurs comme les médicaments pour le cœur, la circulation sanguine, le psychisme et l'asthme, les aérosols pour les voies respiratoires, ainsi que par certaines boissons énergétiques, l'alcool et la nicotine.

#### Il est essentiel que vous restiez attentif aux réactions de votre organisme pendant l'entraînement. **Si, lors de votre entraînement, vous ressentez une douleur inattendue ou une fatigue excessive, il est recommandé d'arrêter l'entraînement ou de continuer à moindre intensité.**

**Remarque :** vous pouvez utiliser les produits Polar même si vous utilisez un stimulateur cardiaque, un défibrillateur ou tout autre dispositif électronique implanté. En théorie, les produits Polar ne doivent pas pouvoir causer d'interférences avec le stimulateur cardiaque. Dans la pratique, il n'existe aucun rapport laissant penser que quiconque ait expérimenté des interférences. Nous ne pouvons toutefois pas émettre de garantie officielle concernant l'adéquation de nos produits avec tous les stimulateurs cardiaques ou autres dispositifs implantés, tels que les défibrillateurs, compte tenu de leur variété. En cas de doute ou si vous ressentez des sensations inhabituelles lors de l'utilisation de produits Polar, consultez votre médecin ou contactez le fabricant du dispositif électronique implanté afin de vous assurer de votre sécurité.

Si vous êtes allergique à toute substance qui entre en contact avec la peau ou si vous soupçonnez une réaction allergique provoquée par ce produit, vérifiez les matériaux de fabrication répertoriés dans les caractéristiques techniques. Pour éviter les réactions cutanées dues à l'émetteur de fréquence cardiaque, ne le portez pas à même la

peau, mais par-dessus un t-shirt. Humidifiez bien ce tee-shirt à l'endroit où vous placerez les électrodes pour garantir un fonctionnement adéquat.

## <span id="page-62-1"></span><span id="page-62-0"></span>**CARACTÉRISTIQUES TECHNIQUES M200**

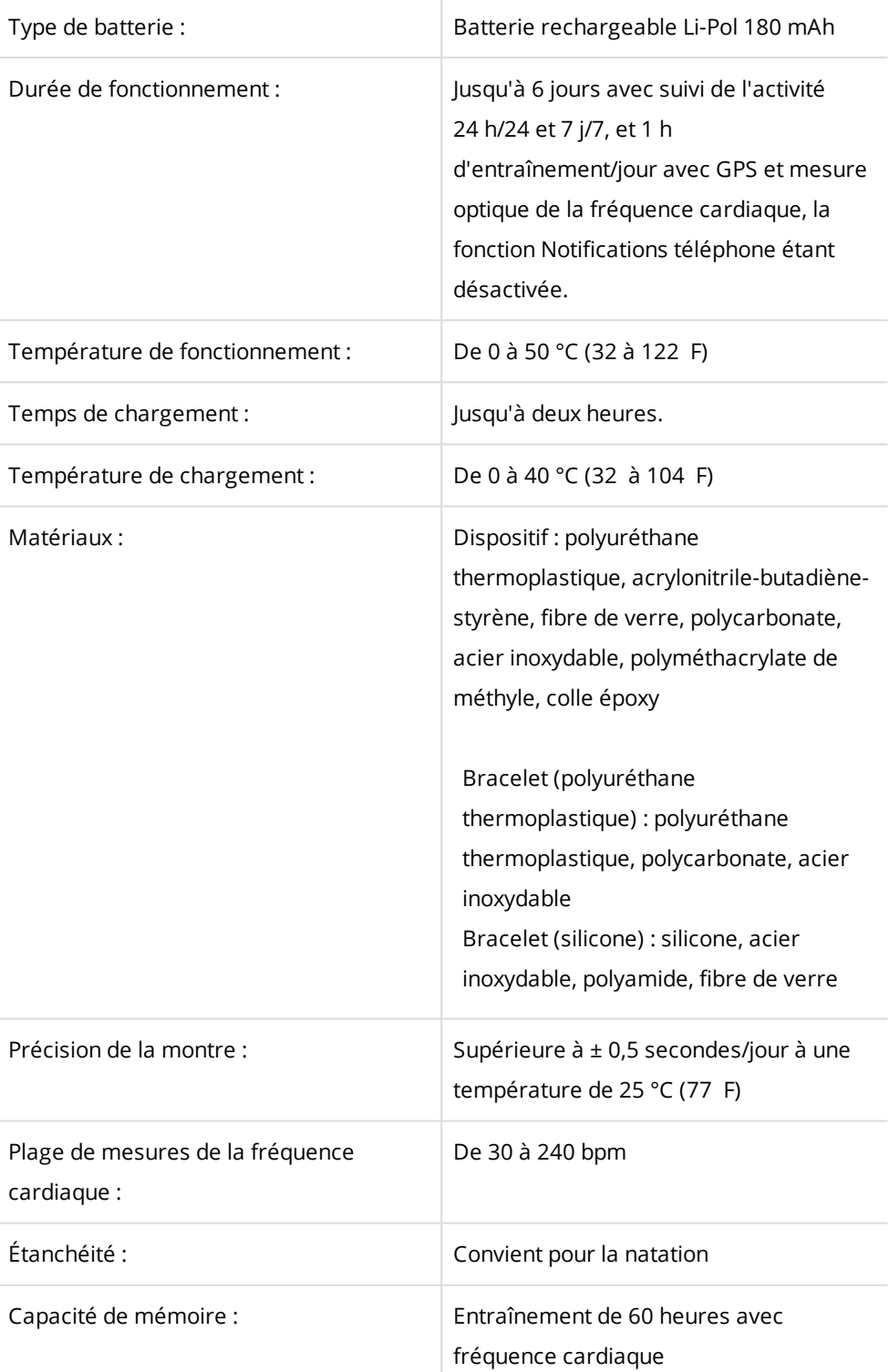

Utilise la technologie sans fil Bluetooth Smart.

Votre M200 est compatible avec les émetteurs de fréquence cardiaque Polar *Bluetooth* Smart.

#### <span id="page-63-0"></span>**LOGICIEL POLAR FLOWSYNC**

Pour utiliser le logiciel FlowSync, vous devez disposer d'un ordinateur doté d'un système d'exploitation Microsoft Windows ou Mac OS X, avec une connexion Internet et un port USB libre.

FlowSync est compatible avec les systèmes d'exploitation suivants :

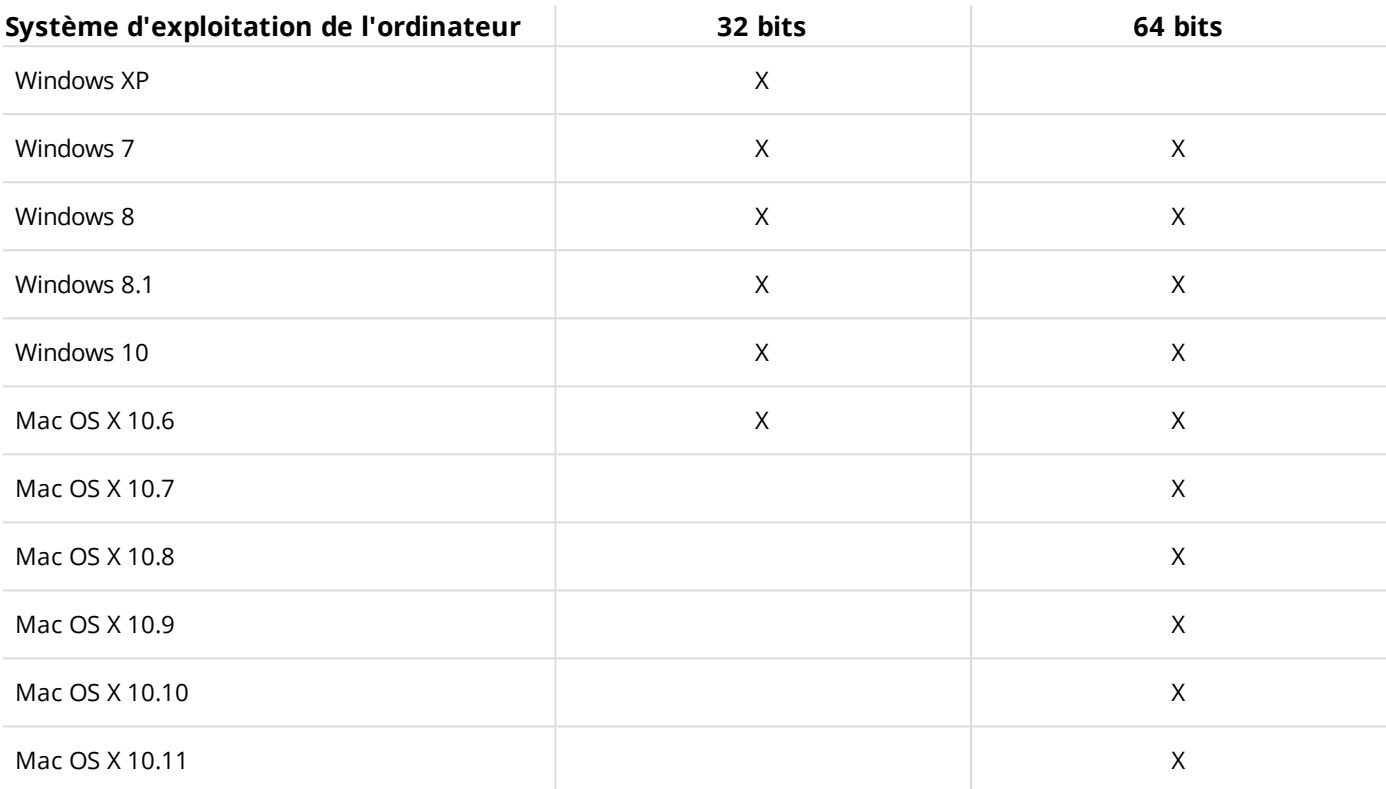

#### <span id="page-63-1"></span>**COMPATIBILITÉ DE L'APPLICATION MOBILE POLAR FLOW**

- iPhone 4S ou ultérieur
- Android 4.3 ou ultérieur, avec Notifications téléphone Android 5.0 ou ultérieur

## <span id="page-63-2"></span>**GARANTIE INTERNATIONALE POLAR**

• Cette garantie n'affecte pas les droits légaux des consommateurs applicables dans le cadre des législations nationales ou fédérales en vigueur, ni les droits des consommateurs à l'encontre du revendeur concernant les litiges liés aux contrats d'achat et de vente.

• La présente garantie internationale Polar est émise par Polar Electro Inc. pour les clients ayant fait l'acquisition de ce produit aux États-Unis ou au Canada. La présente garantie internationale Polar est émise par Polar Electro Oy pour les clients ayant fait l'acquisition de ce produit dans d'autres pays.

• Polar Electro Oy/Polar Electro Inc. garantissent au client/à l'acheteur initial que ce produit est exempt de défauts liés aux matières premières ou à la fabrication, et ce, pendant un délai de deux (2) ans à compter de la date d'achat.

• Le reçu de l'achat initial constitue votre preuve d'achat.

• La garantie ne couvre pas la batterie, l'usure normale, les dégâts liés à une mauvaise utilisation, à une utilisation abusive, aux accidents ou au non-respect des précautions d'emploi, à un mauvais entretien, à une utilisation commerciale, les boîtiers/écrans cassés ou rayés, les brassards, les ceintures élastiques ni les vêtements Polar.

• La garantie ne couvre pas les dommages, pertes, dépenses ou frais, directs ou indirects, de portée générale, consécutifs ou particuliers, causés par ou liés au produit.

• Les produits achetés d'occasion ne sont pas couverts par la garantie de deux (2) ans, sauf stipulation contraire de la législation locale.

• Durant la période de garantie, l'appareil est soit réparé, soit remplacé par le Centre de service après-vente agréé Polar, quel que soit le pays d'achat.

La garantie couvrant tout produit est limitée aux pays dans lesquels ce produit est commercialisé.

# CE

Ce produit est conforme aux Directives 1999/5/CE et 2011/65/UE.

La Déclaration de Conformité correspondante est disponible à l'adresse [www.polar.com/en/regulatory\\_](http://www.polar.com/en/regulatory_information) [information](http://www.polar.com/en/regulatory_information).

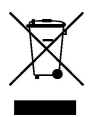

Le symbole représentant une poubelle sur roues barrée d'une croix indique que les produits Polar sont des dispositifs électroniques, soumis à la directive 2012/19/UE de l'Union européenne et du Conseil sur le tri sélectif des déchets électriques et électroniques (WEEE) ; les piles et les accumulateurs utilisés dans ces produits entrent dans le cadre de la Directive 2006/66/CE du 6 septembre 2006 de l'Union européenne et du Conseil relative aux piles et aux accumulateurs, ainsi qu'aux déchets de piles et d'accumulateurs. Ces produits et les piles/accumulateurs contenus dans les produits Polar doivent donc être triés séparément dans les pays de l'Union européenne. Polar vous encourage également à limiter les effets possibles des déchets sur l'environnement et sur la santé publique dans tous les autres pays, en vous conformant aux législations locales concernant le tri sélectif et, dans la mesure du possible, en séparant les déchets électroniques, ainsi que les piles et les accumulateurs.

Pour consulter la certification et les informations de conformité relatives à la M200, accédez à **Réglages** > **À propos du produit**.

Fabriqué par Polar Electro Oy, Professorintie 5, FI-90440 KEMPELE, Tél. +358 8 5202 100, Fax +358 8 5202 300, [www.polar.com.](http://www.polar.com/)

Polar Electro Oy est une entreprise certifiée ISO 9001:2008.

© 2016 Polar Electro Oy, FI-90440 KEMPELE, Finlande. Tous droits réservés. Aucune partie de ce manuel ne peut être utilisée ou reproduite sous quelque forme ou par quelque moyen que ce soit sans l'autorisation écrite préalable de Polar Electro Oy.

Les noms et logos contenus dans ce manuel d'utilisation ou sur l'emballage de ce produit sont des marques commerciales de Polar Electro Oy. Les noms et les logos indiqués par un symbole ® contenus dans ce manuel d'utilisation ou sur l'emballage de ce produit sont des marques déposées de Polar Electro Oy. Windows est une marque déposée de Microsoft Corporation et Mac OS est une marque déposée d'Apple Inc. App Store est une marque de service d'Apple Inc. Google Play est une marque déposée de Google Inc. Le nom et les logos Bluetooth® sont des marques déposées de Bluetooth SIG, Inc. et toute utilisation de ces marques par Polar Electro Oy fait l'objet d'une licence.

## <span id="page-65-0"></span>**DÉCHARGE DE RESPONSABILITÉ**

- Les informations contenues dans ce manuel sont données à titre indicatif seulement. Les produits décrits sont susceptibles d'être modifiés sans avis préalable de la part du fabricant, en raison de perfectionnements techniques permanents.
- Polar Electro Inc./Polar Electro Oy ne prennent aucun engagement, n'accordent aucune garantie quant à ce manuel, ni aux produits décrits dans celui-ci.
- Polar Electro Inc./Polar Electro Oy ne sont donc en aucun cas responsables des dommages, pertes, dépenses ou frais, directs ou indirects, de portée générale, consécutive ou particulière, causés ou liés à l'usage des produits décrits dans ce manuel.

1.0 FR 09/2016